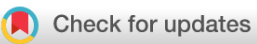

### RESEARCH ARTICLE

 **[An end to end workflow for differential gene expression](https://f1000research.com/articles/5-1384/v2) [using Affymetrix microarrays](https://f1000research.com/articles/5-1384/v2) [version 2; referees: 2 approved]**

## Bernd Klaus, Stefanie Reisenauer

EMBL Heidelberg, Heidelberg, 69117, Germany

**First published:** 15 Jun 2016, **5**:1384 (doi: [10.12688/f1000research.8967.1\)](http://dx.doi.org/10.12688/f1000research.8967.1) **Latest published:** 03 Jul 2018, **5**:1384 (doi: [10.12688/f1000research.8967.2](http://dx.doi.org/10.12688/f1000research.8967.2)) **v2**

#### **Abstract**

In this article, we walk through an end-to-end Affymetrix microarray differential expression workflow using Bioconductor packages. This workflow is directly applicable to current "Gene'' type arrays, e.g.the HuGene or MoGene arrays, but can easily be adapted to similar platforms. The data analyzed here is a typical clinical microarray data set that compares inflamed and non-inflamed colon tissue in two disease subtypes. For each disease, the differential gene expression between inflamed- and non-inflamed colon tissue was analyzed. We will start from the raw data CEL files, show how to import them into a Bioconductor ExpressionSet, perform quality control and normalization and finally differential gene expression (DE) analysis, followed by some enrichment analysis.

#### **Keywords**

microarray, gene expression

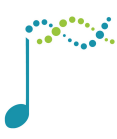

This article is included in the **[Bioconductor](https://f1000research.com/gateways/bioconductor)** 

gateway.

#### **Open Peer Review**

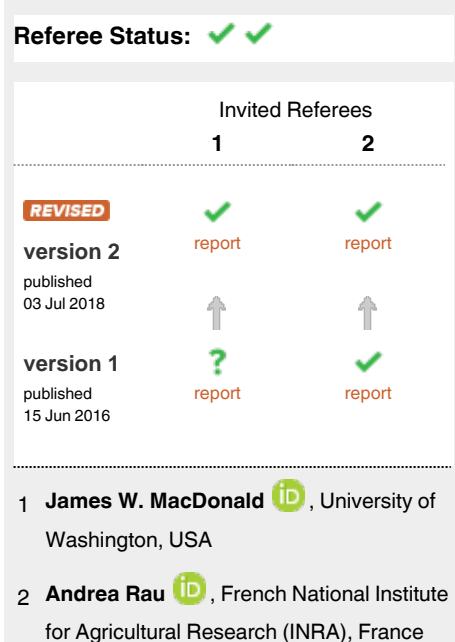

**Discuss this article**

Comments (0)

**Corresponding author:** Bernd Klaus (bernd.klaus@embl.de)

**Author roles: Klaus B**: Conceptualization, Data Curation, Formal Analysis, Methodology, Software, Supervision, Validation, Visualization, Writing – Original Draft Preparation, Writing – Review & Editing; **Reisenauer S**: Data Curation, Formal Analysis, Methodology, Software, Validation, Visualization, Writing – Original Draft Preparation, Writing – Review & Editing

**Competing interests:** No competing interests were disclosed.

**Grant information:** The author(s) declared that no grants were involved in supporting this work.

**Copyright:** © 2018 Klaus B and Reisenauer S. This is an open access article distributed under the terms of the [Creative Commons Attribution](http://creativecommons.org/licenses/by/4.0/) [Licence](http://creativecommons.org/licenses/by/4.0/), which permits unrestricted use, distribution, and reproduction in any medium, provided the original work is properly cited. Data associated with the article are available under the terms of the [Creative Commons Zero "No rights reserved" data waiver](http://creativecommons.org/publicdomain/zero/1.0/) (CC0 1.0 Public domain dedication).

**How to cite this article:** Klaus B and Reisenauer S. **An end to end workflow for differential gene expression using Affymetrix microarrays [version 2; referees: 2 approved]** *F1000Research* 2018, **5**:1384 (doi: [10.12688/f1000research.8967.2\)](http://dx.doi.org/10.12688/f1000research.8967.2)

**First published:** 15 Jun 2016, **5**:1384 (doi: [10.12688/f1000research.8967.1](http://dx.doi.org/10.12688/f1000research.8967.1))

#### **REVISED** Amendments from Version 1

The individual workflow steps now contain more detailed discussions of the code. We also try to explain the statistics behind the individual steps carefully and in a non-technical way. Where appropriate, we provide suitable references and weblinks

As version 2 has been substantially revised, and most parts of the workflow have been clarified and extended, a new co-author has been added to this version: Stefanie Reisenauer.

In general, the new version should be much more accessible to beginners in R/Bioconductor with a working knowledge in statistics.

Furthermore, we want to highlight the following specific changes:

- The workflow has been wrapped into an R package "maEndToEnd" and the package dependencies are now grouped by keywords.
- Relative Log Expression (RLE) analysis has been implemented as another data quality control step. Combined with clustering heatmaps, it can be used as a basic tool to detect low quality arrays. A section on how to interpret these two kinds of plots has also been added.
- The method for intensity-based filtering of genes prior to the differential expression analysis has been changed. We now filter using a more intuitive, visually chosen cutoff instead of fitting a normal distribution and setting the 5 % quantile as a threshold.
- The rather theoretical section on the mathematical background of linear regression models has been removed.
- Instead, we explain the principles of differential expression analysis using a specific gene. We fit the linear model to this gene, explain its rationale and compare it to the standard t test.
- A section on the use of False Discovery Rate (FDR) control in multiple testing problems has been added: We illustrate the benefits of FDR control using p-values from the data at hand.

#### **See referee reports**

#### **Introduction**

In this article we introduce a complete workflow for a typical (Affymetrix) microarray analysis. Data import, preprocessing, differential expression and enrichment analysis are discussed.

The data set used<sup>1</sup> is from a paper studying the differences in gene expression in inflamed and non-inflamed tissue. 14 patients suffering from Ulcerative colitis (UC) and 15 patients with Crohn's disease (CD) were tested, and from each patient inflamed and non-inflamed colonic mucosa tissue was obtained via a biopsy. This is a typical clinical data set consisting of 58 arrays in total. Our aim is to analyze differential expression (DE) between the tissues. Our results show a substantial overlap with the results of the original paper.

#### **Workflow package installation**

The workflow is wrapped in a package called maEndToEnd.

The maEndToEnd package can currently be obtained from GitHub and is available via the current development version of Bioconductor (3.8) (see here: <http://bioconductor.org/packages/devel/workflows/html/maEndToEnd.html>).

#### Workflow package installation from Bioconductor

You can install the package via the biocLite function.

```
## try http:// if https:// URLs are not supported
source("https://bioconductor.org/biocLite.R")
biocLite("maEndToEnd")
```
Currently, the workflow is available in the development version of Bioconductor (3.8), which will become the release version in October 2018.

For details on how to use this version of Bioconductor see:<http://bioconductor.org/developers/how-to/useDevel/>

#### Workflow package installation from Github

#In order to download the package from GitHub, we need the "install github" #function from the "remotes" package. We download the latest developer #version of "remotes" from GitHub with the devtool::install\_github #function; note that this is necessary as the current "remotes" version on #CRAN doesn't allow us to correctly download the "maEndToEnd" package:

```
install.packages("devtools")
library(devtools)
```

```
devtools::install_github("r-lib/remotes")
library(remotes)
packageVersion("remotes") # has to be 1.1.1.9000 or later
remotes::install_github("b-klaus/maEndToEnd", ref="master")
```
#### Workflow package import

Once the workflow package has been successfully installed, we can use a call to library() in order to load it. This will also load all the other packages neccessary to run the workflow.

```
suppressPackageStartupMessages({library("maEndToEnd")})
```
#### List of packages required for the workflow

Below, you find a list of packages that are required by the workflow. Some Helper/Styling packages have been commented here, as they are not strictly neccesary to execute the workflow.

```
#General Bioconductor packages
    library(Biobase)
     library(oligoClasses)
#Annotation and data import packages
     library(ArrayExpress)
     library(pd.hugene.1.0.st.v1)
     library(hugene10sttranscriptcluster.db)
#Quality control and pre-processing packages
     library(oligo)
     library(arrayQualityMetrics)
#Analysis and statistics packages
     library(limma)
     library(topGO)
     library(ReactomePA)
     library(clusterProfiler)
#Plotting and color options packages
     library(gplots)
     library(ggplot2)
     library(geneplotter)
     library(RColorBrewer)
     library(pheatmap)
#Formatting/documentation packages
    #library(rmarkdown)
    #library(BiocStyle)
    library(dplyr)
     library(tidyr)
#Helpers:
    library(stringr)
    library(matrixStats)
    library(genefilter)
     library(openxlsx)
    #library(devtools)
```
#### **Downloading the raw data from ArrayExpress**

The first step of the analysis is to download the raw data CEL files. These files are produced by the array scanner software and contain the measured probe intensities. The data we use have been deposited at [ArrayExpress](https://www.ebi.ac.uk/arrayexpress/) and have the accession code **E-MTAB-2967**.

We will store these files in the directory **raw\_data\_dir** which defaults to a temporary directory.

```
raw_data_dir <- tempdir()
if (!dir.exists(raw data dir)) {
    dir.create(raw_data_dir)
}
```
Each ArrayExpress data set has a landing page summarizing the data set, and we use the getAEfunction from the *[ArrayExpress](http://bioconductor.org/packages/ArrayExpress)* Bioconductor package to obtain the ftp links to the raw data files [\(Data from Palmieri et. al. on](https://www.ebi.ac.uk/arrayexpress/experiments/E-MTAB-2967/)  [ArrayEpress\)](https://www.ebi.ac.uk/arrayexpress/experiments/E-MTAB-2967/).

With the code below, we download the raw data (also including annotation data) from [ArrayExpress](https://www.ebi.ac.uk/arrayexpress/)<sup>[2](#page-39-0)</sup> by using the getAE-function. The data are saved in the raw\_data\_dir created above. The names of the downloaded files are returned as a list.

anno AE <- getAE("E-MTAB-2967", path = raw data dir, type = "raw")

We will now have a closer look at the data we downloaded from ArrayExpress

#### **Background information on the data**

Information stored in ArrayExpress

Each dataset at ArrayExpress is stored according to the MAGE-TAB (MicroArray Gene Expression Tabular) specifications as a collection of tables bundled with the raw data. The MAGE-TAB format specifies up to five different types of files:

- **Investigation Description Format (IDF)**
- **Array Design Format (ADF)**
- **Sample and Data Relationship Format (SDRF)**
- **raw data files**
- **processed data files**

Other than the raw data files, the IDF and the SDRF file are important for us. The IDF file contains top level information about the experiment including title, description, submitter contact details and protocols. The SDRF file contains essential information on the experimental samples, e.g. the experimental group(s) they belong to.

Before we move on to the actual raw data import, we will briefly introduce the ExpressionSet class contained in the *[Biobase](http://bioconductor.org/packages/Biobase)* package. It is commonly used to store microarray data in Bioconductor.

#### Bioconductor ExpressionSets

Genomic data can be very complex, usually consisting of a number of different components, e.g. information on the experimental samples, annotation of genomic features measured as well as the experimental data itself. In Bioconductor, the approach is taken that these components should be stored in a single structure to easily manage the data.

The package *[Biobase](http://bioconductor.org/packages/Biobase)* contains standardized data structures to represent genomic data. The ExpressionSet class is designed to combine several different sources of information (i.e. as contained in the various MAGE-TAB files) into a single convenient structure. An ExpressionSet can be manipulated (e.g., subsetted, copied), and is the input to or output of many Bioconductor functions.

The data in an ExpressionSet consist of:

• **assayData**: Expression data from microarray experiments with microarray probes in rows and sample identifiers in columns

- **metaData**
	- **phenoData**: A description of the samples in the experiment with sample identifiers in rows and description elements in columns; holds the content of the SDRF file
	- **featureData**: metadata about the features on the chip or technology used for the experiment with same rows as assayData by default and freely assignable columns
	- further annotations for the features, for example gene annotations from biomedical databases (annotation).
- **experimentData**: A flexible structure to describe the experiment.

The ExpressionSet class coordinates all of these data, so that one does not have to worry about the details. However, one should keep in mind that the rownames of the phenoData have to match the column names of the assay data, while the row names of the assay data have to match the row names of the featureData. This is illustrated in Figure 1.

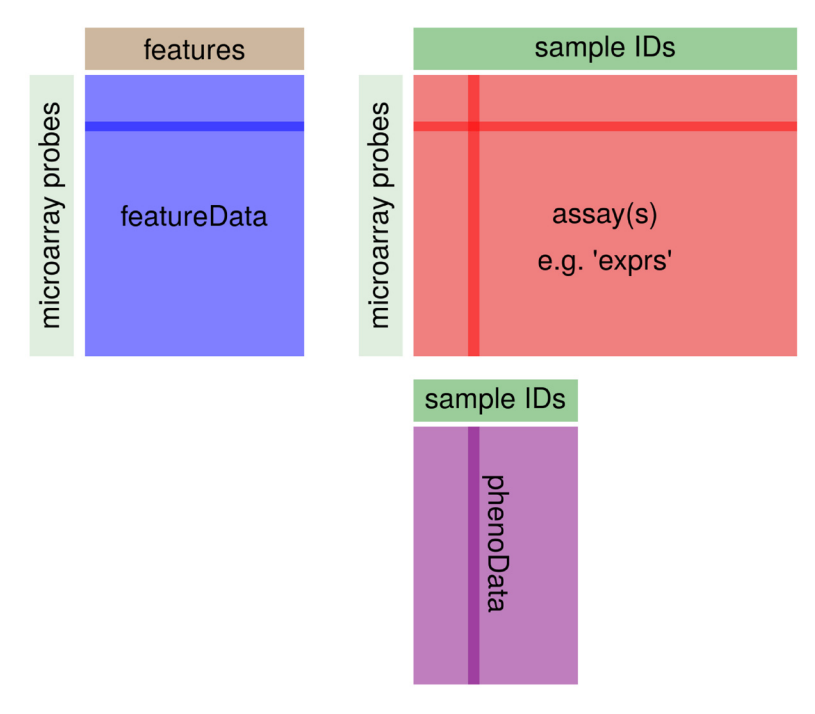

#### **Figure 1. Structure of Bioconductor's ExpressionSet class.**

You can use the functions pData and fData to extract the sample and feature annotation, respectively, from an ExpressionSet. The function exprs will return the expression data itself as a matrix.

#### **Import of annotation data and microarray expression data as "ExpressionSet"**

We import the SDRF file with the read.delim function from the raw data folder in order to obtain the sample annotation.

The sample names are given in the column Array.Data.File of the SDRF data table and will be used as rownames for the SDRF file.

We turn the SDRF table into an AnnotatedDataFrame from the *[Biobase](http://bioconductor.org/packages/Biobase)* package that we will need later to create an ExpressionSet for our data<sup>3</sup>.

```
sdrf location <- file.path(raw data dir, "E-MTAB-2967.sdrf.txt")
SDRF <- read.delim(sdrf_location)
rownames(SDRF) <- SDRF$Array.Data.File
SDRF <- AnnotatedDataFrame(SDRF)
```
We now create the Expression Set object  $raw\_data$ , which contains array data, pheno data (from the SDRF file) as well as the information of the chip annotation package used.

The analysis of Affymetrix arrays starts with CEL files. These are the result of the processing of the raw image files using the Affymetrix software and contain estimated probe intensity values. Each CEL file additionally contains some metadata, such as a chip identifier.

We use the function read.celfiles from the *[oligo](http://bioconductor.org/packages/oligo)* package<sup>[4](#page-39-0)</sup> to import the files:

```
raw data <- oligo::read.celfiles(filenames = file.path(raw data dir,
                                             SDRF$Array.Data.File),
                                   verbose = FALSE, phenoData = SDRF)
stopifnot(validObject(raw_data))
```
This automatically creates an ExpressionSet, fills the sections "array data" with the data from the CEL files and uses the correct chip annotation package, in this case *[pd.hugene.1.0.st.v1](http://bioconductor.org/packages/pd.hugene.1.0.st.v1)* (the chip-type is also stored in the .CEL files).

Furthermore, we specified our AnnotatedDataFrame"SDRF" created earlier from the SDRF file as phenoData. Thus, we had to make sure to import the CEL files in the order that corresponds to the SDRF table — to enforce this, we used the column Array.Data.File of the SDRF table as the filenames argument.

Finally, we checked whether the object created is valid (e.g. sample names match between the different tables).

We now have a first look on the raw data.

The pData function of the Biobase package directly accesses the phenoData in the ExpressionSet raw\_data. With the head() function, we can view the first six lines of the table. We have a look at the columns included and retain only those columns that are related to the experimental factors of interest.

head(Biobase::pData(raw\_data))

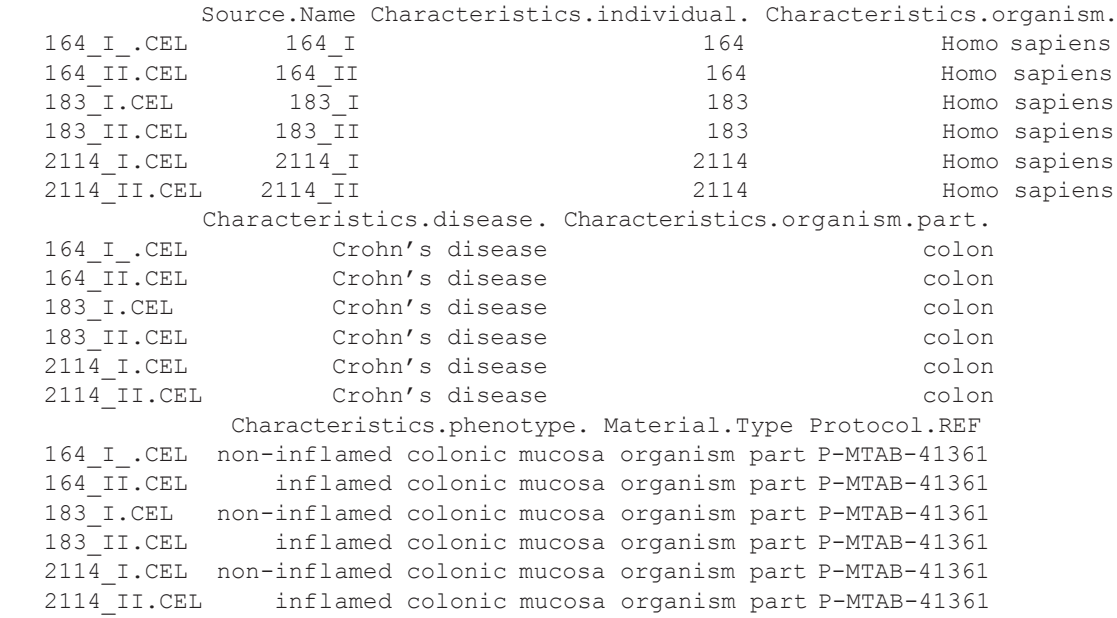

```
 Protocol.REF.1 Extract.Name Protocol.REF.2 Labeled.Extract.Name
   164_I_.CEL P-MTAB-41363 164_I P-MTAB-41364 164_I:Biotin
 164_II.CEL P-MTAB-41363 164_II P-MTAB-41364 164_II:Biotin
 183_I.CEL P-MTAB-41363 183_I P-MTAB-41364 183_I:Biotin
 183_II.CEL P-MTAB-41363 183_II P-MTAB-41364 183_II:Biotin
 2114_I.CEL P-MTAB-41363 2114_I P-MTAB-41364 2114_I:Biotin
 2114_II.CEL P-MTAB-41363 2114_II P-MTAB-41364 2114_II:Biotin
 Label Protocol.REF.3 Assay.Name Technology.Type Array.Design.REF
 164_I_.CEL biotin P-MTAB-41366 164_I_ array assay A-AFFY-141
 164_II.CEL biotin P-MTAB-41366 164_II array assay A-AFFY-141
 183_I.CEL biotin P-MTAB-41366 183_I array assay A-AFFY-141
 183_II.CEL biotin P-MTAB-41366 183_II array assay A-AFFY-141
 2114_I.CEL biotin P-MTAB-41366 2114_I array assay A-AFFY-141
 2114_II.CEL biotin P-MTAB-41366 2114_II array assay A-AFFY-141
             Term.Source.REF Protocol.REF.4 Array.Data.File
  164_I_.CEL ArrayExpress P-MTAB-41367 164_I_.CEL<br>164_II.CEL ArrayExpress P-MTAB-41367 164_II.CEL
   164_II.CEL ArrayExpress P-MTAB-41367 164_II.CEL
  183_I.CEL ArrayExpress P-MTAB-41367 183_I.CEL<br>183_II.CEL ArrayExpress P-MTAB-41367 183_II.CEL
 183_II.CEL ArrayExpress P-MTAB-41367 183_II.CEL
 2114_I.CEL ArrayExpress P-MTAB-41367 2114_I.CEL
 2114_II.CEL ArrayExpress P-MTAB-41367 2114_II.CEL
 Comment..ArrayExpress.FTP.file.
   164_I_.CEL ftp://ftp.ebi.ac.uk/pub/databases/microarray/data/experiment/MTAB/
E-MTAB-2967/E-MTAB-2967.raw.1.zip
   164_II.CEL ftp://ftp.ebi.ac.uk/pub/databases/microarray/data/experiment/MTAB/
E-MTAB-2967/E-MTAB-2967.raw.1.zip
   183_I.CEL ftp://ftp.ebi.ac.uk/pub/databases/microarray/data/experiment/MTAB/
E-MTAB-2967/E-MTAB-2967.raw.1.zip
   183_II.CEL ftp://ftp.ebi.ac.uk/pub/databases/microarray/data/experiment/MTAB/
E-MTAB-2967/E-MTAB-2967.raw.1.zip
   2114_I.CEL ftp://ftp.ebi.ac.uk/pub/databases/microarray/data/experiment/MTAB/
E-MTAB-2967/E-MTAB-2967.raw.1.zip
   2114_II.CEL ftp://ftp.ebi.ac.uk/pub/databases/microarray/data/experiment/MTAB/
E-MTAB-2967/E-MTAB-2967,raw.1.zipFactor.Value.disease. Factor.Value.phenotype.
   164_I_.CEL Crohn's disease non-inflamed colonic mucosa
 164_II.CEL Crohn's disease inflamed colonic mucosa
 183_I.CEL Crohn's disease non-inflamed colonic mucosa
 183_II.CEL Crohn's disease inflamed colonic mucosa
 2114_I.CEL Crohn's disease non-inflamed colonic mucosa
 2114_II.CEL Crohn's disease inflamed colonic mucosa
```
The columns of interest for us are the following:

- identifiers of the individuals, i.e. columns "Source.Name", "Characteristics.individual."
- disease of the individual, i.e. "Factor.Value.disease."
- mucosa type, i.e. "Factor. Value.phenotype."

We now subselect the corresponding columns:

```
Biobase::pData(raw_data) <- Biobase::pData(raw_data)[, c("Source.Name",
                                      "Characteristics.individual.",
                                      "Factor.Value.disease.",
                                      "Factor.Value.phenotype.")]
```
#### **Quality control of the raw data**

The first step after the initial data import is the quality control of the data. Here we check for outliers and try to see whether the data clusters as expected, e.g. by the experimental conditions. The expression intensity values are <span id="page-7-0"></span>in the assayData sub-object "exprs" and can be accessed by the exprs (raw data) function. The rows represent the microarray probes, i.e. the single DNA locations on the chip, while the columns represent one microarray, i.e. a sample of inflamed and non-inflamed tissue of every patient, respectively.

```
Biobase::exprs(raw_data)[1:5, 1:5]
   164_I_.CEL 164_II.CEL 183_I.CEL 183_II.CEL 2114_I.CEL
```
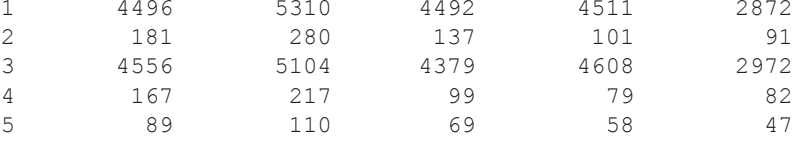

For quality control, we take the  $log2$  of Biobase::exprs(raw data), as expression data is commonly analyzed on a logarithmic scale.

We then perform a principal component analysis (PCA) and plot it (Figure 2). Every point in the plot represents one sample, with the colour indicating the mucosa type (inflamed vs non-inflamed) and the shape indicating the disease (UC or CD).

```
exp_raw <- log2(Biobase::exprs(raw_data))
PCA raw <- prcomp(t(exp_raw), scale. = FALSE)
percentVar <- round(100*PCA_raw$sdev^2/sum(PCA_raw$sdev^2),1)
sd ratio <- sqrt(percentVar[2] / percentVar[1])
dataGG \leq data.frame(PC1 = PCA raw$x[,1], PC2 = PCA raw$x[,2],
                    Disease = pData(raw data)$Factor.Value.disease.,
                    Phenotype = pData(raw data)$Factor.Value.phenotype.,
                    Individual = pData(raw_data)$Characteristics.individual.)
ggplot(dataGG, aes(PC1, PC2)) +
      geom point(aes(shape = Disease, colour = Phenotype)) +
   ggtitle("PCA plot of the log-transformed raw expression data") +
   xlab(paste0("PC1, VarExp: ", percentVar[1], "%")) +
   ylab(paste0("PC2, VarExp: ", percentVar[2], "%")) +
  theme(plot.title = element text(hjust = 0.5))+
  coord fixed(ratio = sd ratio) +
  scale shape manual(values = c(4,15)) +
  scale color manual(values = c("darkorange2", "dodgerblue4"))
```
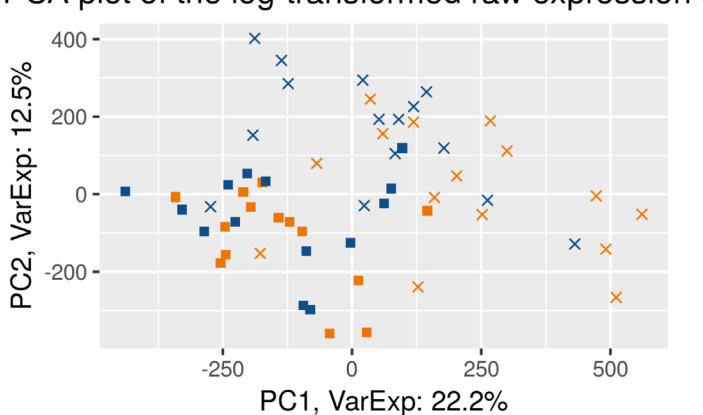

### PCA plot of the log-transformed raw expression data

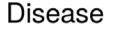

- Crohn's disease
- ulcerative colitis

#### Phenotype

- inflamed colonic mucosa
- non-inflamed colonic mucosa

**Figure 2. PCA plot of the log–transformed raw expression data.**

The PCA plot ([Figure 2](#page-7-0), performed on the log-intensity scale) of the raw data shows that the first principal component differentiates between the diseases. This means that the disease type is a major driver of gene expression differences. This might hinder our analysis, as we want to analyze the differential expression between inflamed and non-inflamed tissues, independently of the disease a person suffers from.

We also represent the probe intensities via a boxplot graph with one box per individual microarray. (Figure 3). Note that the oligo::boxplot function, i.e. the boxplot function of the oligo package, can take expression sets as argument. It accesses the expression data and performs a log2-transformation by default. We therefore can use raw\_data as argument here.

```
oligo::boxplot(raw_data, target = "core",
                main = "Boxplot of log2-intensitites for the raw data")
```
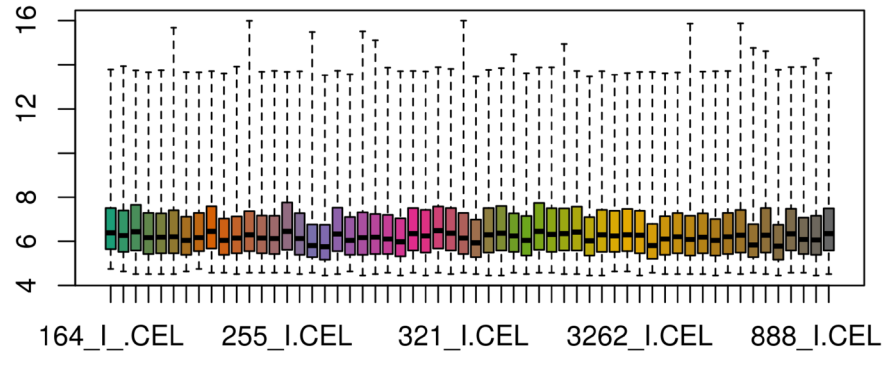

### Boxplot of log2-intensitites for the raw data

**Figure 3. Intensity boxplots of the log2–transformed raw data.**

When looking at the boxplot (Figure 3), we see that the intensity distributions of the individual arrays are quite different, indicating the need for an appropriate normalization, which we will discuss next.

Until now, we have only performed a very basic quality control; more elaborate quality control plots are available in the package *[arrayQualityMetrics](http://bioconductor.org/packages/arrayQualityMetrics)*<sup>[5](#page-40-0)</sup>. The package produces an html report, containing the quality control plots together with a description of their aims and an identification of possible outliers. We do not discuss this tool in detail here, but simply provide the code below, which creates a report for our raw data.

```
arrayQualityMetrics(expressionset = raw_data,
   outdir = tempdir(),force = TRUE, do.logtransform = TRUE,
    intgroup = c("Factor.Value.disease.", "Factor.Value.phenotype."))
```
#### **Background adjustment, calibration, summarization and annotation** Background adjustment

After the initial import and quality assessment, the next step in processing of microarray data is background adjustment. This is essential because a proportion of the measured probe intensities are due to non-specific hybridization and the noise in the optical detection system. Therefore, observed intensities need to be adjusted to give accurate measurements of specific hybridization.

#### Across-array normalization (calibration)

Normalization across arrays is needed in order to be able to compare measurements from different array hybridizations due to many obscuring sources of variation. These include different efficiencies of reverse transcription, labeling or hybridization reactions, physical problems with the arrays, reagent batch effects, and laboratory conditions.

#### **Summarization**

After normalization, summarization is necessary to be done because on the Affymetrix platform, transcripts are represented by multiple probes, that is multiple locations on the array. For each gene, the background-adjusted and normalized intensities of all probes need to be summarized into one quantity that estimates an amount proportional to the amount of RNA transcript.

After the summarization step, the summarized data can be annotated with various information, e.g. gene symbols and ENSEMBL gene identifiers. There is an annotation database available from Bioconductor for our platform, namely the package *[hugene10sttranscriptcluster.db](http://bioconductor.org/packages/hugene10sttranscriptcluster.db)*.

You can view its content like this:

head(ls("package:hugene10sttranscriptcluster.db"))

- [1] "hugene10sttranscriptcluster"
- [2] "hugene10sttranscriptclusterACCNUM"
- [3] "hugene10sttranscriptclusterALIAS2PROBE"
- [4] "hugene10sttranscriptclusterCHR"
- [5] "hugene10sttranscriptclusterCHRLENGTHS"
- [6] "hugene10sttranscriptclusterCHRLOC"

Additional information is available from the reference manual of the package. Essentially, the package provides a mapping from the transcript cluster identifiers to the various annotation data.

#### Old and new "probesets" of Affymetrix microarrays

Traditionally, Affymetrix arrays (the so-called 3' IVT arrays) were probeset based: a certain fixed group of probes were part of a probeset which represented a certain gene or transcript (note however, that a gene can be represented by multiple probesets).

The more recent "Gene" and "Exon" Affymetrix arrays are exon based and hence there are two levels of summarization to get to the gene level. The "probeset" summarization leads to the exon level. The gene/transcript level is given by "transcript clusters". Hence, the appropriate annotation package for our chip type is called *[hugene10sttranscriptcluster.db](http://bioconductor.org/packages/hugene10sttranscriptcluster.db)*.

"Gene" arrays were created as affordable versions of the "Exon" arrays, by only taking the "good" probes from the Exon array. Initially on the Exon array, at least four probes were part of one "Exon". With the thinned out "Gene" array, many probesets were made up of three or fewer probes. This is visualized in Figure 4: Single probesets are indicated by single colours; probesets representing one gene are indicated by a colour shade: e.g., all yellow probes belong to one Exon, and all yellow, orange and red probesets belong to one gene:

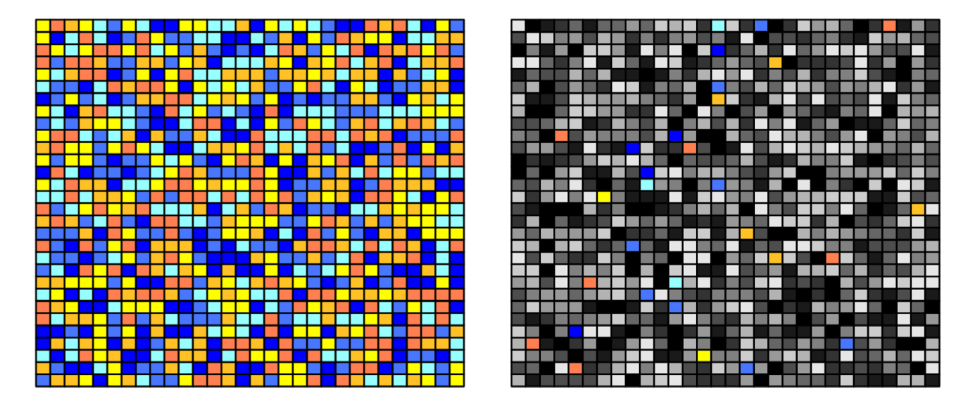

**Figure 4. Visualization of the difference between "Exon" type array (left) and "Gene" type array (right).**

On the left side, we see plenty of probes for each Exon/probeset (i.e. each colour): therefore, a summarization on the probeset/exon level makes sense. In the gene type array, however, only a small proportion of the original probes per probeset is included. Thus, a summarization on the probeset/exon level is not recommended for "Gene" arrays but nonetheless possible by using the *[hugene10stprobeset.db](http://bioconductor.org/packages/hugene10stprobeset.db)* annotation package.

Note that furthermore, there are also no longer designated match/mismatch probes present on "Gene" and "Exon" type chips. The mismatch probe was initially intended as base-level for background correction, but hasn't prevailed due to more elaborate background correction techniques that do not require a mismatch probe.

#### One-step preprocessing in oligo

The package *[oligo](http://bioconductor.org/packages/oligo)* allows us to perform background correction, normalization and summarization in one single step using a deconvolution method for background correction, quantile normalization and the RMA (robust multichip average) algorithm for summarization.

This series of steps as a whole is commonly referred to as RMA algorithm, although strictly speaking RMA is merely a summarization method<sup>6-8</sup>.

#### **Relative Log Expression data quality analysis**

Before calibrating and evaluating the data, we want to perform another quality control procedure, namely Relative Log Expression (RLE), as described in the article by Gandolfo *et al.*<sup>[9](#page-40-0)</sup>. To this end, we first perform an RMA without prior normalization:

```
palmieri eset <- oligo::rma(raw data, target = "core", normalize = FALSE)
    Background correcting
    Calculating Expression
```
Further details on the RMA algorithm will be provided after RLE analysis, when the "full" RMA is carried out, including normalization.

The RLE is performed by calculating the median log2 intensity of every transcript across all arrays.

We do this by calculating the row medians of exprs (palmieri eset), as the transcripts are represented by the rows and the single microarrays by the columns.

Note that we do not have to apply the log2 manually, as the output data of the RMA function is in log2 scale by default.

We then substract this transcript median intensity from every transcript intensity via the sweep function.

We then reshape the data into a format in which we can use to create a boxplot for each array, as before:

```
row medians assayData <-
  Biobase::rowMedians(as.matrix(Biobase::exprs(palmieri_eset)))
RLE data <- sweep(Biobase::exprs(palmieri eset), 1, row medians assayData)
RLE data <- as.data.frame(RLE data)
RLE data gathered <-
  tidyr::gather(RLE data, patient array, log2 expression deviation)
ggplot2::ggplot(RLE data gathered, aes(patient array,
                                       log2 expression deviation)) +
   geom_boxplot(outlier.shape = NA) + 
  vlim(c(-2, 2)) + theme(axis.text.x = element_text(colour = "aquamarine4",
                                  angle = 60, size = 6.5, hjust = 1,
                                  face = "bold")
```
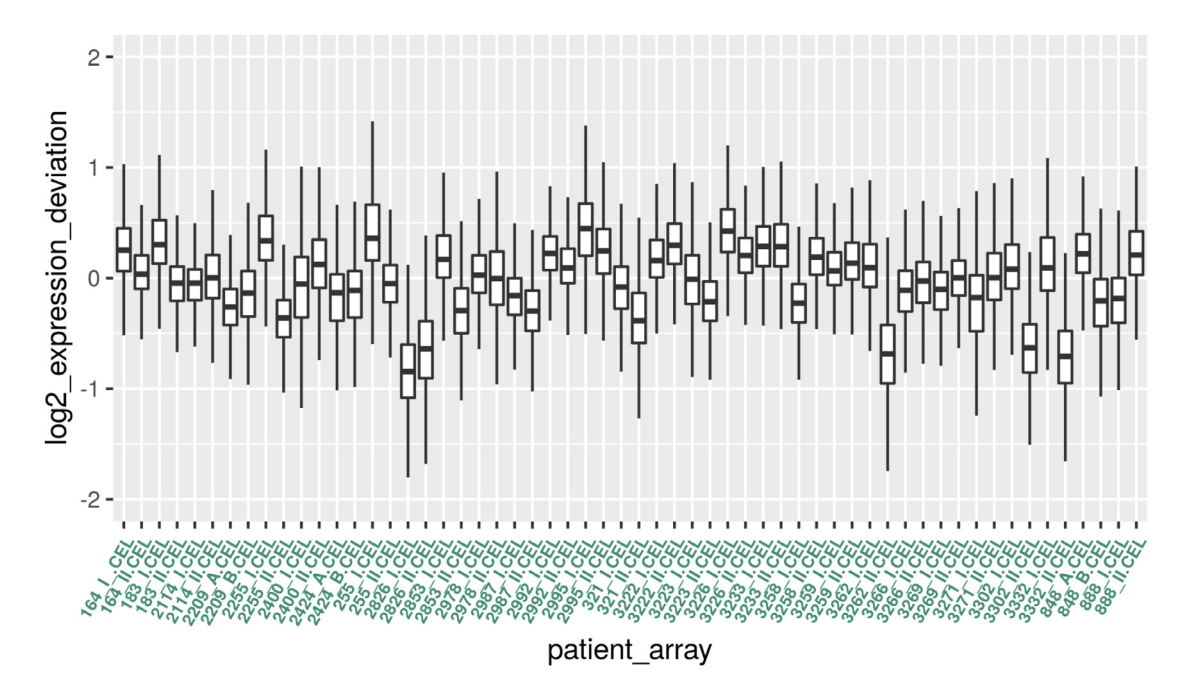

**Figure 5. Boxplot for the RLE values.**

Note that the y-axis now displays for each microarray the deviation of expression intensity from the median expression of the respective single transcripts across arrays.

Boxes with a larger extension therefore indicate an unusually high deviation from the median in a lot of transcripts, suggesting that these arrays are different from most of the others in some way.

Boxes that are shifted in y-direction indicate a systematically higher or lower expression of the majority of transcripts in comparison to most of the other arrays. This could be caused by quality issues or batch effects.

Therefore, if shape and median of a given box varies too much from the bulk, they should be inspected and potentially removed.

By inspecting the boxplot in Figure 5, five arrays could be considered as outliers: 2826\_I, 2826\_II, 3262\_II, 3302\_II and 3332\_II are negatively y-shifted.

We will keep these samples in mind for heatmap cluster analysis later on in the workflow. Arrays that are confirmed to be outliers by heatmap analysis could be removed for subsequent analysis.

#### **RMA calibration of the data**

Now, we can apply the full RMA algorithm to our data in order to background-correct, normalize and summarize:

```
palmieri eset norm <- oligo::rma(raw data, target = "core")
    Background correcting
    Normalizing
    Calculating Expression
```
The parameter target defines the degree of summarization, the default option of which is "core", using transcript clusters containing "safely" annotated genes. Other options for target include "extended" and "full". For summarization on the exon level (not recommended for Gene arrays), one can use "probeset" as the target option. Although other methods for background correction and normalization exist, RMA is usually a good default choice. RMA shares information across arrays and uses the versatile quantile normalization method that will make the array intensity distributions match. However, it is preferable to apply it only after outliers have been removed. The quantile normalization algorithm used by RMA works by replacing values by the average of identically ranked (within a single chip) values across arrays. A more detailed description can be found on the [Wikipedia](https://en.wikipedia.org/wiki/Quantile_normalization)  [page.](https://en.wikipedia.org/wiki/Quantile_normalization)

An alternative to quantile normalization would be the *[vsn](http://bioconductor.org/packages/vsn)* algorithm,that performs background correction and normalization by robustly shifting and scaling intensity values within arrays before log-transforming them. This is less "severe" than quantile normalization $10$ .

Some mathematical background on normalization (calibration) and background correction A generic model for the value of the intensity *Y* of a single probe on a microarray is given by

$$
Y = B + \alpha \cdot S
$$

where B is a random quantity due to background noise, usually composed of optical effects and non-specific binding, *α* is a gain factor, and *S* is the amount of measured specific binding. The signal *S* is considered a random variable as well and accounts for measurement error and probe effects. The measurement error is typically assumed to be multiplicative so we can write:

$$
\log(s) = \theta + \varphi + \varepsilon
$$

Here *θ* represents the logarithm of the true abundance, *ϕ* is a probe-specific effect, and *ε* accounts for the nonspecific error. This is the additive-multiplicative-error model for microarray data used by RMA and also the *[vsn](http://bioconductor.org/packages/vsn)* algorithm<sup>10</sup>. The algorithms differ in the way that *B* is removed and an estimate of  $\theta$  is obtained.

#### Quality assessment of the calibrated data

We now produce a clustering heatmap and another PCA plot using the calibrated data.

*PCA analysis.* First, we perform a PCA analysis of the calibrated data analogously to the one with the raw data:

```
exp_palmieri <- Biobase::exprs(palmieri_eset_norm)
PCA <- prcomp(t(exp_palmieri), scale = FALSE)
percentVar <- round(100*PCA$sdev^2/sum(PCA$sdev^2),1)
sd ratio <- sqrt(percentVar[2] / percentVar[1])
dataGG \leq data.frame(PC1 = PCA$x[,1], PC2 = PCA$x[,2],
                     Disease =
                     Biobase:: pData(palmieri eset norm) $Factor.Value.disease.,
                     Phenotype =
                     Biobase::pData(palmieri eset norm)$Factor.Value.phenotype.)
ggplot(dataGG, aes(PC1, PC2)) +
      geom point(aes(shape = Disease, colour = Phenotype)) +
   ggtitle("PCA plot of the calibrated, summarized data") +
   xlab(paste0("PC1, VarExp: ", percentVar[1], "%")) +
   ylab(paste0("PC2, VarExp: ", percentVar[2], "%")) +
  theme(plot.title = element text(hjust = 0.5)) +
  coord fixed(ratio = sd ratio) +
  scale shape manual(values = c(4,15)) +
  scale color manual(values = c("darkorange2", "dodgerblue4"))
```
<span id="page-13-0"></span>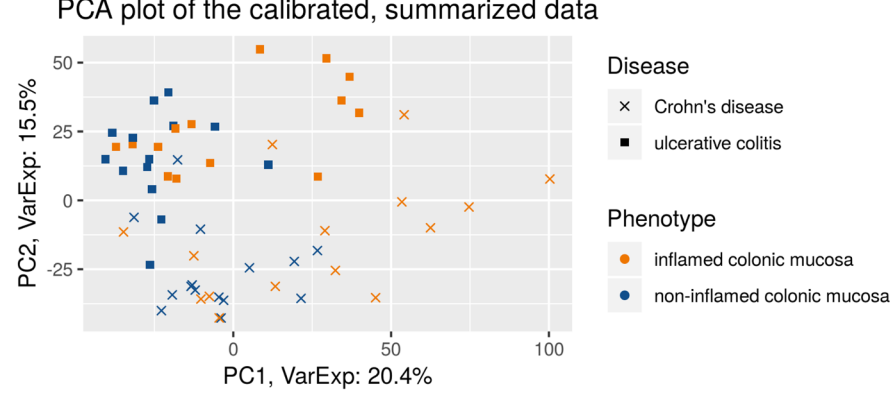

#### PCA plot of the calibrated, summarized data

**Figure 6. PCA plot of the calibrated, summarized data.**

In comparison to the first PCA analysis before RMA ([Figure 2\)](#page-7-0), we see that now the first principal component separates between the tissues types (Figure 6). This indicates that now differential expression between the tissue types is the dominant source of variation. Note that the second principal component separates the diseases.

*Heatmap clustering analysis.* We want to plot a heatmap with the sample-to-sample distances with the sample names as row-names. Also, we want to see how well the samples cluster for phenotype (inflamed and non-inflamed tissue) and disease (UC and CD), respectively. We use row annotation for that: it means that these features get a colour code and will be displayed to the left of each row.

```
phenotype names <- ifelse(str detect(pData
                                       (palmieri_eset_norm)$Factor.Value.phenotype.,
                              "non"), "non_infl.", "infl.")
disease names <- ifelse(str detect(pData
                                      (palmieri eset norm) $Factor.Value.disease.,
                              "Crohn"), "CD", \overline{''U}annotation for heatmap <-
  data.frame(Phenotype = phenotype names, Disease = disease names)
row.names(annotation_for_heatmap) <- row.names(pData(palmieri_eset_norm))
```
In order to map the sample-to-sample distances, we first compute the distances using the dist function. We need to transpose the expression values since the function computes the distances between the rows (i.e. genes in our case) by default. The default distance is the Euclidean one. However this can be changed and we choose the Manhattan distance here (it uses absolute distances along rectangular paths instead of squared distances of the direct path), as it is more robust. We set the diagonal of the distance matrix to NA in order to increase the contrast of the color coding. Those diagonal entries do not contain information since the distance of a sample to itself is always equal to zero.

```
dists \leq as.matrix(dist(t(exp palmieri), method = "manhattan"))
rownames(dists) <- row.names(pData(palmieri_eset_norm))
hmcol <- rev(colorRampPalette(RColorBrewer::brewer.pal(9, "YlOrRd"))(255))
colnames(dists) <- NULL
diag(dists) <- NA
ann_colors <- list(
 Phenotype = c(non infl. = "chartreuse4", infl. = "burlywood3"),
 Disease = c(CD = "blue4", UC = "cadetblue2")
)
```

```
pheatmap(dists, col = (hmcol),
         annotation row = annotation for heatmap,
         \overline{\phantom{a}} annotation colors = ann colors,
         leqend = TRUE,treeheight row = 0,legend breaks = c(min(dists, na.rm = TRUE),
                          max(dists, na.rm = TRUE)),legend labels = (c("small distance", "large distance")),
          main = "Clustering heatmap for the calibrated samples")
```
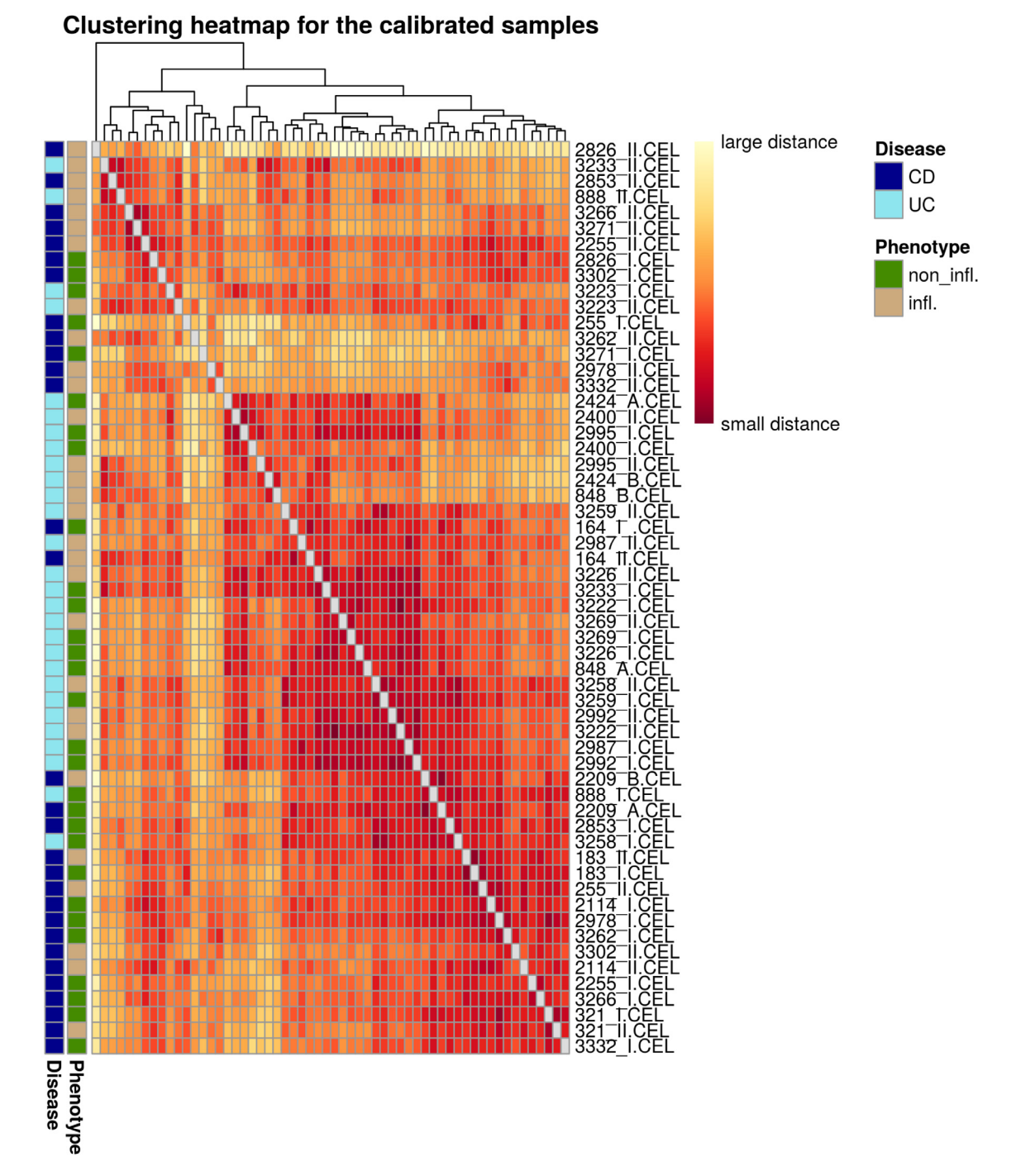

#### **Figure 7. Heatmap of the sample-to-sample distances.**

On the heatmap plot [\(Figure 7\)](#page-14-0) we also see that the samples do not cluster strongly by tissue, confirming the impression from the PCA plot ([Figure 6\)](#page-13-0) that the separation between the tissues is not perfect. The yellow stripes in the heatmap might correspond to outliers that could potentially be removed: the ones that could be flagged here are 2826\_II, 3262\_II, 3271\_I, 2978\_II and 3332\_II. 2826\_II, 3262\_II and 3332\_II were found to be outliers in both RLE and heatmap analysis and could therefore potentially be removed; however, in order to stay as close as possible to the original paper, we continue with the complete set of samples. Note again that more elaborate metrics to identify and remove outliers are provided by the *[arrayQualityMetrics](http://bioconductor.org/packages/arrayQualityMetrics)* package.

#### **Filtering based on intensity**

We now filter out lowly expressed genes. Microarray data commonly show a large numberof probes in the background intensity range. These probes also do not change much across arrays. Hence they combine a low variance with a low intensity. Thus, they could end up being detected as differentially expressed although they are barely above the "detection" limit and are not very informative in general.

We will perform a "soft" intensity based filtering here, since this is recommended by the *[limma](http://bioconductor.org/packages/limma)*<sup>11,12</sup> user guide (a package we will use below for the differential expression analysis).

However, note that a variance based filter might exclude a similar set of probes in practice. For intensitybased filtering, we calculate the row-wise medians from the expression data, as they represent the transcript medians, and assign them to palmieri medians. From this we create a histogram:

```
palmieri_medians <- rowMedians(Biobase::exprs(palmieri_eset_norm))
hist res <- hist(palmieri medians, 100, col = "cornsilk1", freq = FALSE,
             main = "Histogram of the median intensities",
             border = "antiquewhite4",
             xlab = "Median intensities")
```
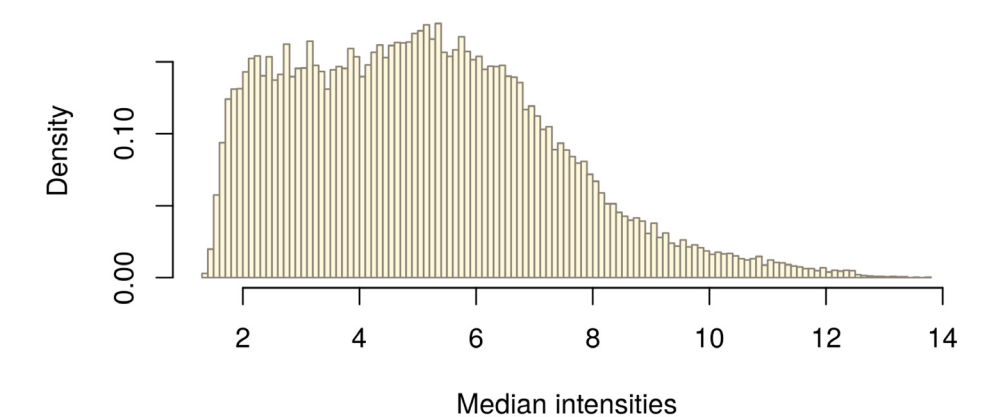

### Histogram of the median intensities

**Figure 8. Histogram of the median intensities per gene.**

In the histogram of the gene-wise medians (Figure 8), we can clearly see an enrichment of low medians on the left hand side. These represent the genes we want to filter. In order to infer a cutoff from the data, we inspect the histogram: We visually set a cutoff line man\_threshold to the left of the histogram peak in order not to exclude too many genes. In our example, we choose a threshold of 4. We plot the same histogram as before and add the threshold line with the abline() function ([Figure 9\)](#page-16-0):

```
man_threshold <- 4
hist res <- hist(palmieri medians, 100, col = "cornsilk", freq = FALSE,
             main = "Histogram of the median intensities",
             border = "antiquewhite4",
             xlab = "Median intensities")
abline(v = man threshold, col = "coral4", lwd = 2)
```
<span id="page-16-0"></span>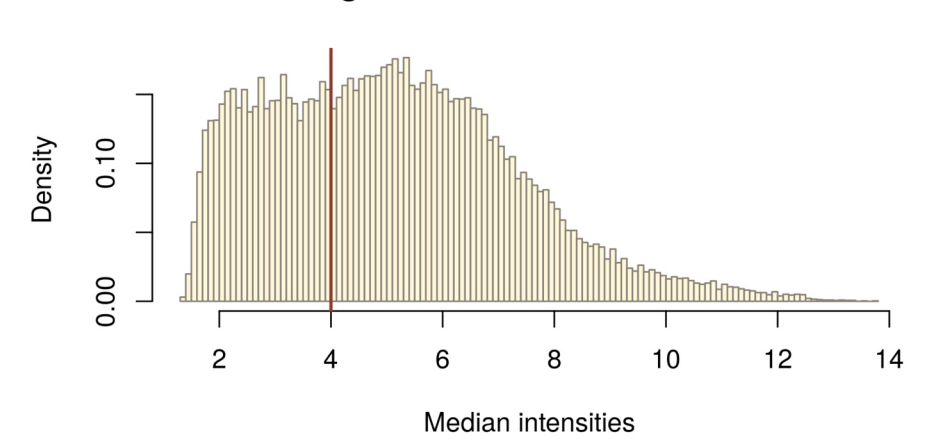

### Histogram of the median intensities

**Figure 9. Histogram of the median intensities per gene with manual intensity filtering threshold (red line).**

Transcripts that do not have intensities larger than the threshold in at least as many arrays as the smallest experimental group are excluded.

In order to do so, we first have to get a list with the number of samples (=arrays) (no of samples) in the experimental groups:

```
no_of_samples <-
 table(paste0(pData(palmieri eset norm)$Factor.Value.disease., " ",
            pData(palmieri eset norm) $Factor.Value.phenotype.))
no_of_samples
       Crohn's disease_inflamed colonic mucosa
 15
   Crohn's disease non-inflamed colonic mucosa
 15
    ulcerative colitis inflamed colonic mucosa
 14
 ulcerative colitis non-inflamed colonic mucosa
 14
```
We now filter out all transcripts that do not have intensities greater than the threshold in at least as many arrays as the smallest experimental group (14) which we define as samples cutoff.

A function idx\_man\_threshold is then applied to each row, i.e. to each transcript across all arrays. It evaluates whether the number of arrays where the median intensity passes the threshold (sum(x > man\_threshold)) is greater than the samples cutoff and returns TRUE or FALSE for each row, i.e. each transcript.

We then create a table of idx\_man\_threshold to summarize the results and get an overview over how many genes are filtered out. In the last step, we subset our expression set to palmieri\_manfiltered and keep the TRUE elements of idx\_man\_threshold.

```
samples cutoff <- min(no of samples)
idx man threshold <- apply(Biobase::exprs(palmieri eset norm), 1,
                            function(x){
                          sum(x > man threshold) >= samples cutoff})
                           table(idx_man_threshold)
```
 idx\_man\_threshold FALSE TRUE 10493 22804 palmieri manfiltered <- subset(palmieri eset norm, idx man threshold)

### **Annotation of the transcript clusters**

Before we continue with the linear models for microarrays and differential expression, we first add "feature data", i.e. annotation information to the transcript cluster identifiers stored in the featureData of our ExpressionSet:

```
anno palmieri <- AnnotationDbi::select(hugene10sttranscriptcluster.db,
                                   keys = (featureNames(palmieri_manfiltered)),
                                    columns = c("SYMBOL", "GENENAME"),
                                   keytype = "PROBEID")
anno palmieri <- subset(anno palmieri, !is.na(SYMBOL))
```
We used the function select from *[AnnotationDbi](http://bioconductor.org/packages/AnnotationDbi)* to query the gene symbols and associated short descriptions for the transcript clusters. For each cluster, we added the gene symbol (SYMBOL) and a short description of the gene the cluster represents (GENENAME).

In a second step, we filtered out the probes that do not map to a gene, i.e. that do not have a gene symbol assigned.

#### Removing multiple mappings

Many transcript-cluster identifiers will map to multiple gene symbols, i.e. they can't be unambigously assigned.

We compute a summary table in the code below to see how many there are:

```
anno grouped <- group by(anno palmieri, PROBEID)
anno summarized <-
  dplyr::summarize(anno_grouped, no_of_matches = n_distinct(SYMBOL))
```
head(anno\_summarized)

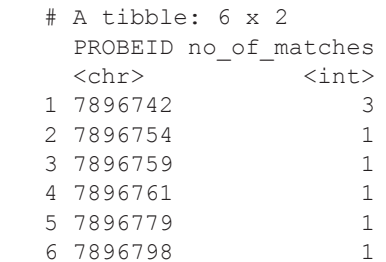

anno\_filtered <- filter(anno\_summarized, no\_of matches > 1)

```
head(anno_filtered)
```
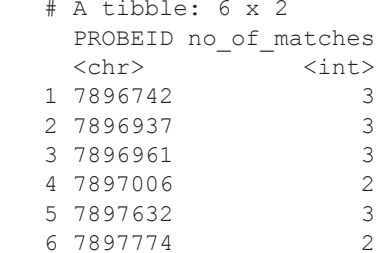

```
probe_stats <- anno_filtered
nrow(probe_stats)
    [1] 1771
```
First, we grouped anno palmieri by their PROBEID; that way, the subsequent operations are not carried through

for each single row, but for each group, i.e. each PROBEID. We then summarized the groups and indicate the number of different genes assigned to a transcript cluster in the column no\_of\_matches. Finally, we filtered for PROBEIDs with multiple matches, i.e. no of matches > 1.

With dim (probe stats), we could see how many probes have been mapped to multiple genes.

We have close to 2000 transcript clusters that map to multiple gene symbols. It is difficult to decide which mapping is "correct". Therefore, we exclude these transcript clusters.

We want to remove those probe IDs that match the ones in probe\_stats, as those are the probes with multiple mappings. We assign these IDs to the variable ids to exclude. Then, we generate palmieri final, an expression set without the ids\_to\_exclude.

```
ids_to_exlude <- (featureNames(palmieri_manfiltered) %in% probe_stats$PROBEID)
table(ids_to_exlude)
   ids to exlude
    FALSE TRUE
    21033 1771
palmieri final <- subset(palmieri manfiltered, !ids to exlude)
validObject(palmieri_final)
    [1] TRUE
```
As we have just excluded probe IDs from the assay data, we now have to also exclude them from the feature data anno\_palmieri:

head(anno\_palmieri)

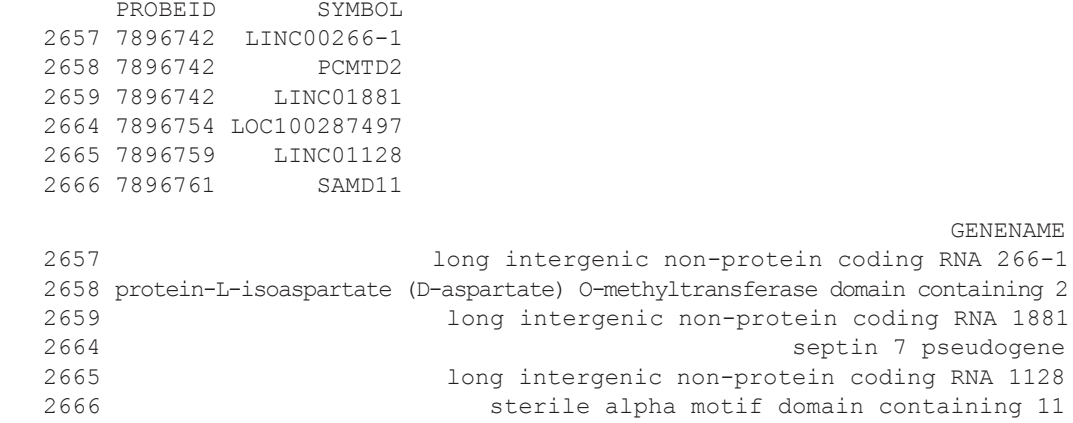

Recall that fData enables us to access the feature data of an expression set. Until now, no feature data whatsoever is stored in the fData (palmieri final). Only the row names are the row names of the assay data by default, which are the PROBEIDs of the transcripts.

Therefore, we generate a column PROBEID in fData(palmieri final) and assign the row names of fData(palmieri\_final) to it:

fData(palmieri\_final)\$PROBEID <- rownames(fData(palmieri\_final))

Then, we left-join fData(palmieri final) with anno palmieri, which already contains the columns "SYMBOL" and "GENENAME". A left-join keeps the rows and columns of the first argument and adds the corresponding column entries of the second argument:

```
fData(palmieri_final) <- left_join(fData(palmieri_final), anno_palmieri)
    Joining, by = "PROBEID"
# restore rownames after left_join
rownames(fData(palmieri_final)) <- fData(palmieri_final)$PROBEID
validObject(palmieri_final)
```
[1] TRUE

By left-joining with anno\_palmieri, we thus add the "SYMBOL" and "GENENAME" columns from anno palmieri for only the PROBEIDs that are in fData (palmieri\_final) and thus get the feature Data for the filtered probes.

#### Building custom annotations

Alternatively, one can re-map the probes of the array to a current annotation. A workflow to do this for Illumina arrays is given in Arloth *et al.*[13](#page-40-0). Essentially, the individual probe sequences are re-aligned to an in-silico "exome" that consists of all annotated transcript exons.

In any case, the package *[pdInfoBuilder](http://bioconductor.org/packages/release/bioc/html/pdInfoBuilder.html)* can be used to build customannotation packages for use with *[oligo](http://bioconductor.org/packages/release/bioc/html/oligo.html)*. In order to do this, PGF / CLF files (called "Library files" on the Affymetrix website) as well as the probeset annotations are required. The probesets typically represent small stretches of the genome (such as a single exon) and multiple probesets are then used to form a transcript cluster.

The CLF file contains information about the location of individual probes on the array. The PGF file then contains the individual probe sequences and shows the probeset they belong to. Finally, the probeset annotation .csv then contains information about which probesets are used in which transcript cluster. Commonly, multiple probesets are used in one transcript cluster and some probesets are contained in multiple transcript clusters.

#### **Linear models**

In order to analyse which genes are differentially expressed between inflamed and non-inflamed tissue, we have to fit a linear model to our expression data. Linear models are the "workhorse" for the analysis of experimental data. They can be used to analyse almost arbitrarily complex designs, however they also take a while to learn and understand and a thorough description is beyond the scope of this workflow.

Mike Love's and Michael Irizzary's [genomics class](http://genomicsclass.github.io/book/)<sup>[14](#page-40-0)</sup> is a very good resource, especially the section on [interactions and contrasts.](genomicsclass.github.io/book/pages/interactions_and_contrasts.html) It might also be helpful to learn some linear algebra to better understand the concepts here. The Khan Academy offers helpful (and free) [online courses.](https://www.khanacademy.org/math/linear-algebra)

#### Linear models for microarrays

We now apply linear models to microarrays. Specifically, we discuss how to use the *[limma](http://bioconductor.org/packages/release/bioc/html/limma.html)* package for differential expression analysis. The package is designed to analyze complex experiments involving comparisons between many experimental groups simultaneously while remaining reasonably easy to use for simple experiments. The main idea is to fit a linear model to the expression data for each gene. Empirical Bayes and other methods are used to borrow information across genes for the residual variance estimation leading to "moderated" *t*-statistics, and stabilizing the analysis for experiments with just a small number of arrays<sup>12</sup>. Conceptually, the final per gene variance is a mix of a prior variance and the per gene variance.

Typical experimental designs are disussed in chapter 9 of *[limma](http://bioconductor.org/packages/release/bioc/html/limma.html)* "User Guide", which can be found on the Bioconductor landing page of *[limma](http://bioconductor.org/packages/release/bioc/html/limma.html)*.

In the following, we use appropriate design and contrast matrices for our linear models and fit a linear model to each gene separately.

#### A linear model for the data

For the subsequent linear modelling of the data, we introduce the abbreviations "UC" and "CD" for the disease types, and "non\_infl." and "infl." for the phenotypes, respectively:

```
individual <-
   as.character(Biobase::pData(palmieri_final)$Characteristics.individual.)
tissue <- str replace all(Biobase::pData(palmieri final)$Factor.Value.phenotype.,
                     \left( \frac{m}{n} - \frac{m}{n} \right)tissue <- ifelse(tissue == "non-inflamed_colonic_mucosa",
                     "nI", "I")
disease <- 
  str_replace_all(Biobase::pData(palmieri_final)$Factor.Value.disease.,
                     \mathbf{u} , \mathbf{u}_1 , \mathbf{u}_2 , \mathbf{u}_3disease <- 
  ifelse(str_detect(Biobase::pData(palmieri_final)$Factor.Value.disease.,
                         "Crohn"), "CD", "UC"
```
The original paper is interested in changes in transcription that occur between inflamed and adjacent non-inflamed mucosal areas of the colon. This is studied in both inflammatory bowel disease types.

For building our linear model, we have to think about which experimental variables we want to consider. As we want to find differential expression between non-inflamed and inflamed tissue, in principle, those are the only two variables we would have to consider.

However, since we have two arrays per individual patient, we have a "Paired Samples" design (see section 9.4 of the *[limma](http://bioconductor.org/packages/limma)* user guide). This means that the samples might be biased by the person they come from. Whenever a feature in an experimental setup is expected to have a systematic influence on the result, blocking factors on these features should be introduced.

Thus, the first factor we need is a blocking factor for the individuals that will absorb differences in expression between them. Therefore, we block on patients, which means that the patient IDs become variables of the linear model.

Then we create factors that give us the grouping for the tissue types (non-inflamed and inflamed).

Finally, we create two design matrices, one for each of the two diseases as we will analyze them separately in order to follow the analysis strategy of the original paper closely (one could also fit a joint model to the complete data set; however, the two diseases might show very different characteristics so that a joint fit might not be appropriate).

```
i CD \leftarrow individual[disease == "CD"]
design palmieri CD <- model.matrix(~ 0 + tissue[disease == "CD"] + i CD)
colnames(design_palmieri_CD)[1:2] <- c("I", "nI")
rownames(design_palmieri_CD) <- i_CD
i UC \leftarrow individual[disease == "UC"]
design_palmieri_CD <- model.matrix(\degree 0 + tissue[disease == "UC"] + i_UC )
colnames(design_palmieri_UC)[1:2] <- c("I", "nI")
rownames(design_palmieri_UC) <- i_UC
```
#### We can inspect the design matrices:

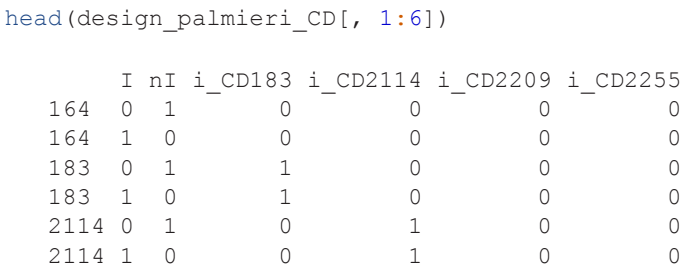

#### head(design\_palmieri\_UC[, 1:6])

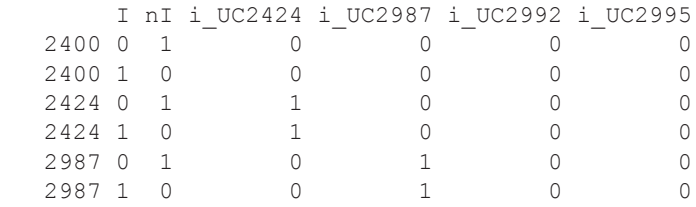

In the design matrix, the rows represent the patient array, and the columns are the variables we include in our linear model. The variables correspond to our blocking factors: there are two for non-inflamed and inflamed tissue, respectively, and one for each patient. "i\_UC2424" for example is the blocking variable of patient 2424; UC stands for the disease the patient is suffering from. For example, the first two rows of the design matrix design\_palmieri\_CD correspond to the two arrays for individual "164".

The design matrix entries are 0 or 1 and thus tell us which variables are "active" for which sample:

It can be seen as a switch that turns the single variables "on" (with a 1 at the corresponding position) or "off" (with a 0 at the corresponding position) for each row, i. e. each patient array. If we take a closer look at the single rows, we see that for each sample, there are two "ones" assigned: one to one of the variables "nI" or "I" corresponding to the tissue the array came from, and one to the corresponding patient-specific blocking variable.

Note that in the linear model, individual 164 serves as the baseline for all other individuals and thus isn't included in the sample variables.

Note that instead of blocking on individuals, it would also be possible to use a "mixed model" approach with the duplicateCorrelation() function from the *[limma](http://bioconductor.org/packages/limma)* package. It has advantages over the "fixed patient effect model" presented here in terms of applicability to more complicated experimental designs, where we want to perform comparisons both within and between the patients (e.g. comparing between the two diseases; "split-plot-designs").

More information on it can be found in the [limma User's Guide](https://www.bioconductor.org/packages/release/bioc/vignettes/limma/inst/doc/usersguide.pdf) (section 17.3.6). However, the above explained is more intuitive and is therefore used here.

Before heading on to find all differentially expressed genes for both diseases, we will first have a look at how this works in principle for one gene. We will fit the linear model for one gene and run a t-test in order to see whether the gene is differentially expressed or not.

#### Analysis of differential expression based on a single gene

For linear model fitting and subsequent testing for differential expression by t-test, we will pick the gene with the PROBEID 8164535. It has the gene symbol *CRAT* and will be named as such in the following code.

*Illustration of the fitted linear model on the CRAT gene.* Before fitting the linear model, we have a look at the expression intensities of this gene for each patient in non-inflamed and inflamed tissue, respectively:

```
tissue CD \leftarrow tissue[disease == "CD"]
crat expr <- Biobase::exprs(palmieri final)["8164535", disease == "CD"]
crat_data <- as.data.frame(crat expr)
colnames(crat_data)[1] <- "org_value"
crat data \leq mutate(crat data, individual = i CD, tissue CD)
crat data$tissue CD <- factor(crat data$tissue CD, levels = c("nI", "I"))
ggplot(data = crat data, aes(x = tissue CD, y = org value,
                             qrow = individual, color = individual) +
       geom_line() +
       ggtitle("Expression changes for the CRAT gene")
```
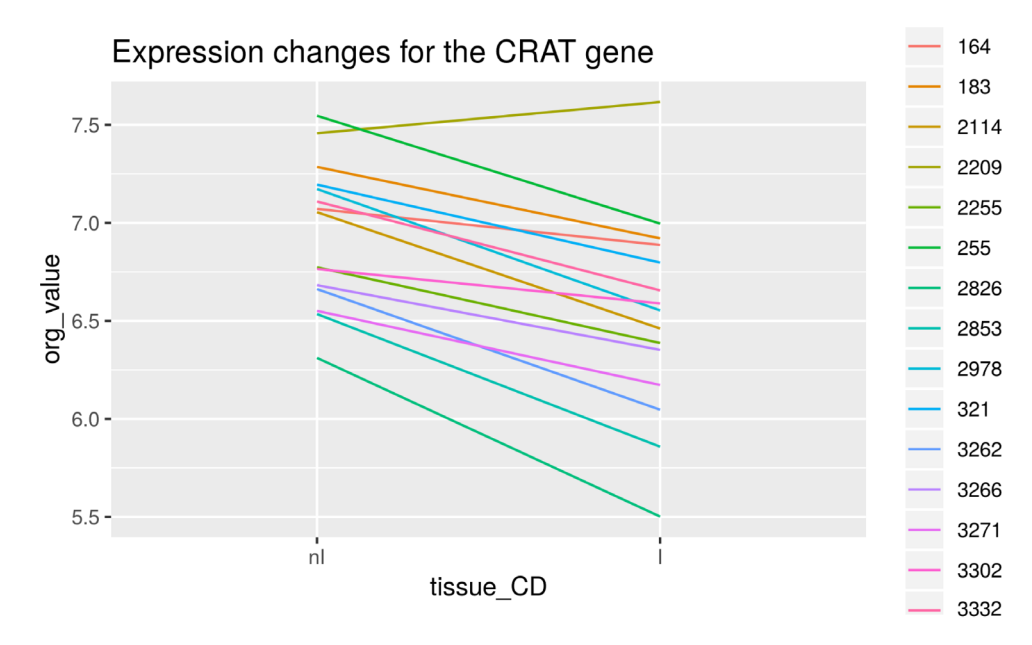

```
Figure 10. Visualization of expression changes.
```
We see that overall, this gene is expressed less in inflamed tissue (Figure 10). We also see that the absolute expression intensities vary greatly between patients. However, we have already taken care of this problem by introducing blocking factors based on the individuals, which allows us to compare the tissues within each individual as represented by the single lines.

If we had not blocked for individuals, the linear model would treat them interchangably and a graphical depiction would only include a single line. Since the individuals haver very different baseline expression levels, this would lead to a very high variance of the estimated fold changes.

We now compute the variable coefficients by fitting a linear model. We get a vector crat\_coef with one entry for each variable.

```
crat coef \leq lmFit(palmieri final[,disease == "CD"],
                design = design palmieri CD) $coefficients["8164535",]
```
crat\_coef

I nI i CD183 i CD2114 i CD2209 i CD2255 i CD255 i CD2826 6.76669 7.19173 0.12382 -0.22145 0.55759 -0.39905 0.29204 -1.07285 i\_CD2853 i\_CD2978 i\_CD321 i\_CD3262 i\_CD3266 i\_CD3271 i\_CD3302 i\_CD3332  $-0.78285 -0.11633$   $0.01692 -0.62480 -0.46209 -0.61732 -0.30257 -0.09709$ 

In order to now obtain the expression values fitted by the model, we multiply the design matrix with this vector of coefficients crat\_coef:

crat\_fitted <- design\_palmieri\_CD %\*% crat\_coef rownames(crat\_fitted) <- names(crat\_expr) colnames(crat\_fitted) <- "fitted value"

crat\_fitted

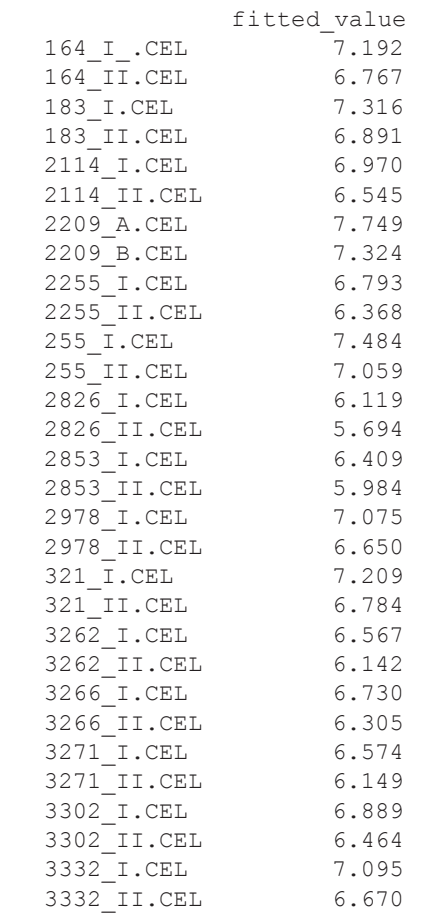

Recall that for every row in the design matrix (i.e. every patient sample) only the variables with a 1 in the design matrix are taken into account for calculating the fitted expression value.

This means that as output of the multiplication, we get a vector crat\_fitted whose entries are the sum of relevant variable coefficients for each sample, respectively.

For example, the fitted value for patient sample 2114\_I.CEL is 6.9703: it is the sum of the respective activated variable coefficients "nI" (7.1917) and "i\_CD2114" (-0.2215).

Let's visualize the difference between non-inflamed and inflamed tissue again after fitting:

```
crat data$fitted value <- crat fitted
ggplot(data = crat data, aes(x = tissue CD, y = fitted value,
                              group = individual, color = individual)) +
       geom_line() +
       ggtitle("Fitted expression changes for the CRAT gene")
```
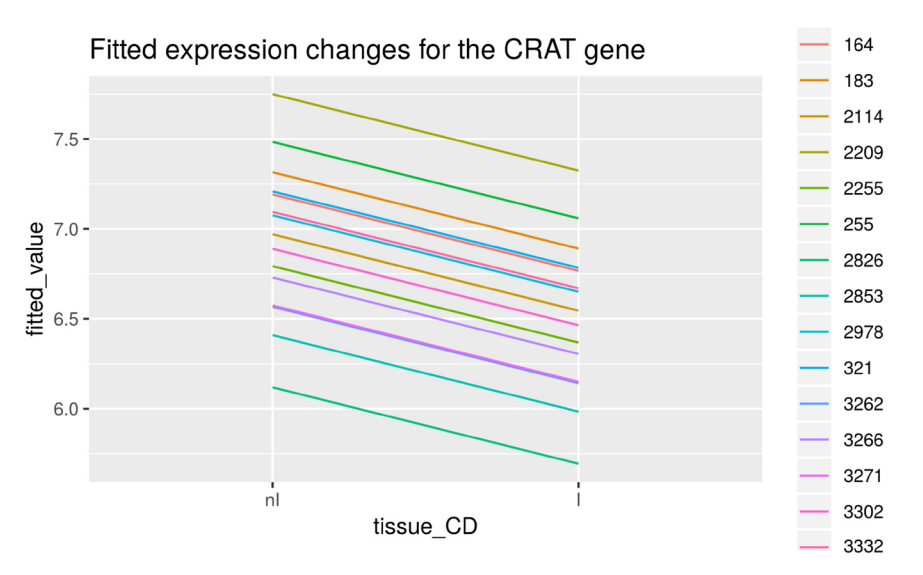

**Figure 11. Expression changes for the CRAT gene.**

Note that the difference of the fitted expression values between inflamed and non-inflamed samples of one patient is the same for all patients and is determined by the difference between the variable coefficients of  $I(6.7667)$  and nI (7.1917), which is -0.425 (Figure 11).

This is the case because the same blocking variable is activated by the design matrix for both samples from a single patient, leading to a comparison within patients only. These blocking variables correct the fitted tissue specific expression values towards the expression levels of the individual patients. Therefore the final estimate is like an average of all the within-individual differences.

The "difference" between non-inflamed and inflamed tissue of -0.425 is actually a log2 fold change, as our expression data is on the log2 scale. -0.425 therefore is our log2 fold change for the CRAT gene.

*Differential expression analysis of the CRAT gene.* In order to test whether the gene is differentially expressed or not, a *t*-test with the null hypothesis that there is no difference in the expression between non-inflamed and inflamed tissue is carried out. Our blocking design is conceptually similar to a paired t-test for which the statistic is given by:

$$
t = \frac{\overline{d}}{s/\sqrt{n}}
$$

Where, *d* Where,  $d$  is the mean difference in expression values between the individuals. The paired t-test computes the variance  $s^2$  from the paired differences. This is lower than the variance of a standard t-test and thus the t-test has higher power as long as the expression values for the same individual are correlated ([see e.g. the article on](https://en.wikipedia.org/wiki/Paired_difference_test) [Wikipedia](https://en.wikipedia.org/wiki/Paired_difference_test)).

We thus have improved the power of the ordinary *t*-test by reducing the variance via blocking on individuals.

We now conduct the *t*-test on the linear model in order to find out whether the difference between non-inflamed and inflamed tissue differs significantly from 0:

```
crat noninflamed \leq na.exclude (crat data$org value[tissue == "nI"])
crat_inflamed <- na.exclude(crat_data$org_value[tissue == "I"])
res t <- t.test(crat noninflamed , crat inflamed , paired = TRUE)
res_t
     Paired t-test
    data: crat noninflamed and crat inflamed
    t = 6.8, df = 14, p-value = 8e-06
     alternative hypothesis: true difference in means is not equal to 0
     95 percent confidence interval:
```
 0.2919 0.5581 sample estimates: mean of the differences 0.425

We get a low p-value close to 0 and thus can conclude that the *CRAT* gene is differentially expressed between noninflamed and inflamed tissue.

Note that the p-value isn't exactly the same one as below when analyzing the differential expression of all genes. This is due to the variance moderation performed by *[limma](http://bioconductor.org/packages/limma)*.

#### Contrasts and hypotheses tests

We now fit the linear model for all genes and define appropriate contrasts to test hypotheses of interest.

We want to compare the inflamed to the non-inflamed tissue. Thus, we create a contrast matrix consisting of only one contrast "I-nI": *[limma](http://bioconductor.org/packages/limma)*'s function makeContrasts creates this matrix from a symbolic description of the contrast of interest.

We now fit a linear model to our data and apply the contrasts.fit() function to it in order to find genes with significant differential expression between non-inflamed and inflamed tissue:

```
contrast matrix CD <- makeContrasts(I-nI, levels = design palmieri CD)
palmieri fit CD <- eBayes(contrasts.fit(lmFit(palmieri final[,disease == "CD"],
                                 design = design_palmieri_CD),
                                contrast matrix CD))
contrast matrix UC <- makeContrasts(I-nI, levels = design palmieri UC)
palmieri fit UC <- eBayes(contrasts.fit(lmFit(palmieri final[,disease == "UC"],
                                 design = design_palmieri_UC),
                                 contrast_matrix_UC))
```
We applied the empirical Bayes variance moderation method to the model via the eBayes () function, which computes moderated *t*-statistics. In microarray analysis, the number of arrays often is quite small, and thus variance estimation is difficult. Using a combination of the per-gene-variance and a prior variance we can improve the variance estimate, hence the term "moderation". "Empirical Bayes" means that the prior is estimated from the data.

The result of the eBayes () step is that the individual variances are shrunken towards the prior value.

#### Extracting results

Finally, we extract the number of differentially expressed genes. Results can be extracted by use of the topTable function. We extract the results for both Crohn's disease and ulcerative colitis, and the results are sorted by their absolute *t*-statistics. As a diagnostic check, we also plot the p-value histogram ([Figure 12](#page-26-0) and [Figure 13\)](#page-27-0): We expect a uniform distribution for the p-values that correspond to true null hypotheses, while a peak near zero shows an enrichment for low p-values corresponding to differentially expressed (DE) genes.

Note that if the p-value distribution for a dataset is very different from the ones in the histograms below, this might lead to quality loss in the subsequent analysis. Reasons for a divergent p-value-distribution might be batch effects or a lack of consideration of other blocking factors in the design matrix. Thus, if the p-value is not as expected, try to include possible blocking factors and batches and rerun the analysis. If this does not help, empirical Bayes / null estimation methods for multiple testing are useful.

A good starting point to learn about these methods is the article on false discovery rate estimation by Korbininan Strimmer<sup>[15](#page-40-0)</sup> and chapter 1–6 of Efron's book on Large-Scale Inference<sup>[16](#page-40-0)</sup>, as well as the blog-post on "How to interpret a p-value histogram" by David Robinson $17$ .

```
table CD <- topTable(palmieri_fit_CD, number = Inf)
head(table_CD)
```

```
PROBEID SYMBOL EXAMPLE 100 FM CENENAME logFC
    7928695 7928695 FAM213A family with sequence similarity 213 member A -0.5990
    8123695 8123695 ECI2 enoyl-CoA delta isomerase 2 -0.4855
   8164535 8164535 CRAT carnitine O-acetyltransferase -0.4250<br>8009746 8009746 SLC16A5 solute carrier family 16 member 5 -0.5182
   8009746 8009746 SLC16A5 solute carrier family 16 member 5 -0.5182<br>7952249 7952249 USP2 ubiquitin specific peptidase 2 -0.8484
    7952249 7952249 USP2 ubiquitin specific peptidase 2 -0.8484
                                      glutathione peroxidase 8 (putative) 0.8312
   AveExpr t P.Value adj.P.Val B<br>7928695 7.739 -7.059 1.383e-06 0.02092 5.305
    7928695 7.739 -7.059 1.383e-06 0.02092 5.305
              8123695 6.876 -6.317 5.907e-06 0.02092 4.028
    8164535 6.732 -6.230 7.037e-06 0.02092 3.872
    8009746 5.562 -6.206 7.386e-06 0.02092 3.829
    7952249 5.606 -6.203 7.429e-06 0.02092 3.824
              5.301 6.074 9.656e-06
hist(table CD$P.Value, col = brewer.pal(3, name = "Set2")[1],
      main = "inflamed vs non-inflamed - Crohn's disease", xlab = "p-values")
```

```
4000
Frequency
      2000
      \circ0.00.20.40.60.81.0p-values
```
#### inflamed vs non-inflamed - Crohn's disease

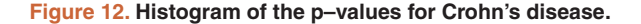

```
table UC \leq topTable(palmieri fit UC, number = Inf)
head(table_UC)
```

```
PROBEID SYMBOL GENENAME logFC AveExpr<br>8003875 8003875 SPNS2 sphingolipid transporter 2 0.7412 6.478
 8003875 8003875 SPNS2 sphingolipid transporter 2 0.7412 6.478
8082012 8082012 SLC15A2 solute carrier family 15 member 2 0.8061<br>7952290 7952290 TRIM29 tripartite motif containing 29 1.0140
 7952290 7952290 TRIM29 tripartite motif containing 29 1.0140 5.855
 7961693 7961693 LDHB lactate dehydrogenase B 0.3968 9.534
8072015 8072015 GRK3 G protein-coupled receptor kinase 3 0.4713<br>8096070 8096070 BMP3 bone morphogenetic protein 3 -1.6961
                    BMP3 bone morphogenetic protein 3 -1.6961 6.420
               t P.Value adj.P.Val B
 8003875 7.801 4.553e-07 0.003983 6.441
 8082012 7.744 5.033e-07 0.003983 6.352
7952290 7.482 8.009e-07
 7961693 7.401 9.265e-07 0.003983 5.806
 8072015 7.308 1.097e-06 0.003983 5.654
 8096070 -7.289 1.136e-06 0.003983 5.623
```
hist(table UC\$P.Value, col = brewer.pal(3, name = "Set2")[2], main = "inflamed vs non-inflamed - Ulcerative colitis", xlab = "p-values")

<span id="page-27-0"></span>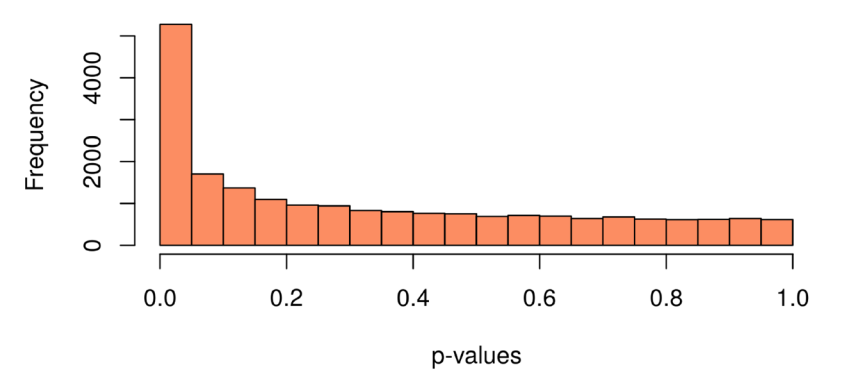

### inflamed vs non-inflamed - Ulcerative colitis

**Figure 13. Histogram of the p–values for ulcerative colitis.**

#### Multiple testing FDR, and comparison with results from the original paper

In the original paper, a p-value of 0.001 was used as a significance cutoff. Using this we get 947 genes identified as differentially expressed for UC:

nrow(subset(table\_UC, P.Value < 0.001))

[1] 947

However, it is impossible to determine a precise bound on the number of false positive genes in this list. All that we can say using p-values is that we have at most 21033 (total number of tests)  $*$  0.001 = 21.033 false positive genes in our list. Therefore, by choosing a p-value cutoff of 0.001, as much as 2.22% of our genes identified as differentially expressed might be false positives.

Thus, we can see that the "raw" p-values are very "liberal" when looking at many tests simultaneously. We therefore need error rates adapted to the multiple testing situation. By far the most popular one in molecular biology is the **false discovery rate** or FDR for short. It is the percentage of false positives among all positives. As we have seen, the FDR of our genes list using a simple p-value cutoff might be quite high.

On the other hand, we can see a clear peak in the p-value histogram (Figure 13), caused by the differentially expressed genes. There we expect the actual FDR of our list to be lower.

The FDR at a given cutoff is given by the "adjusted" p-value in the results table.

```
tail(subset(table UC, P.Value < 0.001))
```
 PROBEID SYMBOL 7915640 7915640 EIF2B3 7894577 7894577 <NA> 7897877 7897877 TNFRSF1B 8142671 8142671 WASL 7941946 7941946 8140371 8140371 TMEM120A GENENAME logFC 7915640 eukaryotic translation initiation factor 2B subunit gamma 0.2795 7894577 <NA> 0.4048 7897877 TNF receptor superfamily member 1B 0.3564 Wiskott-Aldrich syndrome like -0.4281 7941946 NADH:ubiquinone oxidoreductase core subunit V1 -0.3832 8140371 transmembrane protein 120A -0.3657 AveExpr t P.Value adj.P.Val B 7915640 6.271 3.957 0.0009867 0.02203 -0.6478 7894577 5.598 3.956 0.0009892 0.02205 -0.6501

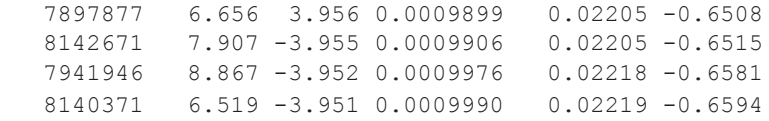

The adjusted p-value for a raw p-value of 0.001 in the table is 0.0222, which is an order of magnitude lower than the FDR we can infer from p-values alone.

So although this is not recommended in general, we also use a p-value cutoff at 0.001 in the following in order to be able to compare our workflow results to the paper results.

The paper results can be downloaded as excel files from <http://links.lww.com/IBD/A795> and should be saved as an .xlsx file named palmieri\_DE\_res.xlsx in your working directory.

Note that while the paper uses p-value cutoffs, it also reports the corresponding FDRs (just as we did for the UC data here).

For a p-value cutoff of 0.001, the corresponding FDRs are 0.05 in Crohn's disease and 0.02 in ulcerative colitis. There are four tables in total, giving the list of up and downregulated genes in CD and UC, respectively. We calculate the overlap between our results and the ones from the paper as the ratio of the genes that were found in both analyses and the genes that were only found in the paper.

We also calculate the total number of diffentially expressed genes that we find in our workflow analysis.

```
fpath <- system.file("extdata", "palmieri DE res.xlsx", package = "maEndToEnd")
palmieri DE res <- sapply(1:4, function(i) read.xlsx(cols = 1, fpath,
                                                       sheet = i, startRow = 4))
names(palmieri DE_res) <- c("CD_UP", "CD_DOWN", "UC_UP", "UC_DOWN")
palmieri DE res <- lapply(palmieri DE res, as.character)
paper_DE_genes_CD <- Reduce("c", palmieri_DE_res[1:2])
paper DE genes UC <- Reduce("c", palmieri DE res[3:4])
overlap_CD <- length(intersect(subset(table_CD, P.Value < 0.001)$SYMBOL,
                                 paper_DE_genes_CD)) / length(paper_DE_genes_CD)
overlap_UC <- length(intersect(subset(table_UC, P.Value < 0.001)$SYMBOL,
                                paper DE genes UC)) / length(paper DE genes UC)
overlap_CD
    [1] 0.6443
overlap_UC
    [1] 0.6731
total genenumber CD <- length(subset(table CD, P.Value < 0.001)$SYMBOL)
total genenumber UC <- length(subset(table UC, P.Value < 0.001)$SYMBOL)
total_genenumber_CD
    [1] 575
total_genenumber_UC
    [1] 947
```
We find 575 (CD) and 947 (UC) differentially expressed genes ("DE-genes").

<span id="page-29-0"></span>In the paper, 298 (CD) and 520 (UC) DE-genes were found for the two diseases at the same cutoff. This higher number of DE-genes identified is probably due to the increased power of the blocking according to the individuals and the moderated variance estimation that *[limma](http://bioconductor.org/packages/release/bioc/html/limma.html)* performs.

We see that we get a moderate overlap of 0.6443 for CD and 0.6731 for UC, showing that both analyses lead to somewhat comparable results.

#### Visualization of DE analysis results - volcano plot

For a visualization of the differentially expressed genes, we create a volcano plot, which is commonly used to summarize the results of a differential expression analysis in a single figure.

For a better overview, we only show gene symbols of genes with a fold change greater than 1, which we define in the volcano names object. The highlight option in the volcanoplot function is set to 100 and thus only labels the 100 genes with the lowest p-values.

```
volcano names <- ifelse(abs(palmieri fit CD$coefficients)>=1,
                        palmieri fit CD$genes$SYMBOL, NA)
```

```
volcanoplot(palmieri_fit_CD, coef = 1L, style = "p-value", highlight = 100,
             names = volcano_names,
            xlab = "Log2 Fold Change", ylab = NULL, pch=16, cex=0.35)
```
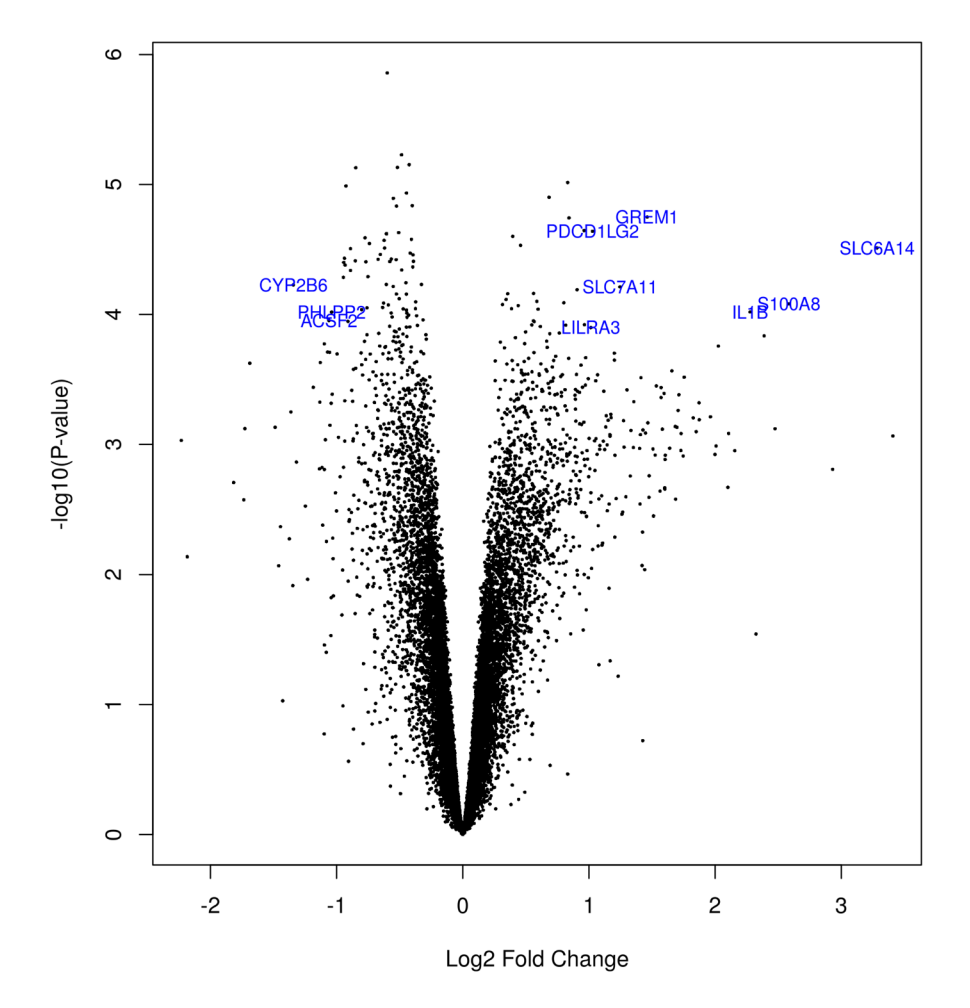

**Figure 14. Volcano plot of the DE-genes.**

We can now do a little research on the biological function of genes that show a high foldchange, for example the gene with the symbol S100A8 on the right hand side of the plot ([Figure 14\)](#page-29-0). If we search for this gene symbol on [genecards.org,](https://www.genecards.org/) we find that it encodes for a protein that builds a pro-inflammatory complex in association with another protein.

#### **Gene ontology (GO) based enrichment analysis**

As discussed above, it is recommended to use an FDR cutoff in differential expression analysis rather than a p-value cutoff, since this way you control an explicitly defined error rate and the results are easier to interpret and to compare. For the following enrichment analysis, we create tables with differentially expressed genes for CD and UC, respectively, and choose an FDR cutoff of 10%. Here, we focus on the CD subset of the data.

DE\_genes\_CD <- subset(table\_CD, adj.P.Val < 0.1)\$PROBEID

We can now try to characterize the identified differentially expressed genes more in detail by performing a GO enrichment analysis. Essentially the gene ontology (<http://www.geneontology.org/>) is a hierarchically organized collection of functional gene sets $18-20$ .

#### Matching the background set of genes

The function genefinder from the *[genefilter](http://bioconductor.org/packages/genefilter)* package<sup>21</sup> will be used to find a background set of genes that are similar in expression to the differentially expressed genes. We then check whether the background has roughly the same distribution of average expression strength as the foreground.

We do this in order not to select a biased background since the gene set testing is performed by a simple Fisher test on a 2x2 table. Note that this approach is very similar to commonly used web tools like GOrill[a22.](#page-40-0)

For every differentially expressed gene, we try to find genes with similar expression with genefinder. The genefinder function returns a list with two elements for each gene: one with the indices of the background genes found and one with the distances to the DE-genes:

```
back genes idx <- genefilter::genefinder(palmieri final,
                                        as.character(DE genes CD),
                                        method = "manhattan", scale = "none")
```
We have to extract the PROBEIDs, which correspond to the indices. We do that by using the sapply function, which gives us a single matrix with the DE-genes as column names and the PROBEIDs of the corresponding background genes in the cells below:

```
back genes idx <- sapply(back genes idx, function(x)x$indices)
```
We then create a vector back genes containing all background gene PROBEIDs:

In order to eliminate foreground genes, i.e. DE-genes, from the back genes set, we use the setdiff function. It returns all elements from the first argument (back genes) that are not part of the second argument (DE genes CD). With the intersect function, we verify that we were successful: it should return 0, as there shouldn't be any intersect anymore between back\_genes and DE\_genes\_CD:

```
back_genes <- featureNames(palmieri_final)[back_genes_idx]
back_genes <- setdiff(back_genes, DE_genes_CD)
intersect(back_genes, DE_genes_CD)
    character(0)
length (back genes)
```

```
 [1] 9756
```
We create a multidensity plot with mean expression on the x-axis and curves for all genes, foreground genes and background genes, respectively (Figure 15). We want to see whether the background genes show a plot similar to the foreground genes so that the background is not biased for the gene enrichment analysis:

```
multidensity(list(
        all = table CD[, "AveExpr"] ,
        fore = table CD[DE genes CD, "AveExpr"],
        back = table CD[rownames(table CD) %in% back genes, "AveExpr"]),
        col = c("#e46981", "#ae7ee2", "#a7ad4a"),
      xlab = "mean expression",
    main = "DE genes for CD-background-matching")
```
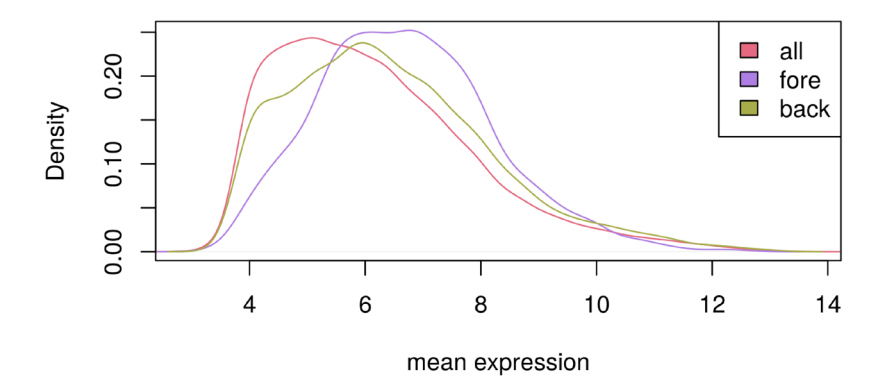

### DE genes for CD-background-matching

**Figure 15. Selecting a background set of genes for the gene ontology analysis.**

When comparing the "background gene" curve to the "foreground gene" curve, we see a similar curve shape, indicating a sensible background matching (Figure 15). Note that the right-shift of the "foreground-gene" curve in comparison to the "background-gene" curve indicates that DE-genes are generally very highly expressed, so that it wasn't possible to find background-genes with exactly equal overall expression distribution.

The "all gene" curve has the leftmost curve maximum; this can be explained by a high number of lowly expressed genes in all samples and shows that a background matching is sensible in order to avoid biases.

For the actual testing of which GO gene sets are enriched in inflamed tissue, we use the *[topGO](http://bioconductor.org/packages/topGO)* package which implements a nice interface to Fisher testing and also has additional algorithms taking the GO structure into account, by e.g. only reporting the most specific gene set in the hierarchy<sup>23</sup>.

The GO has three top ontologies: Cellular component (CC), biological processes (BP), and molecular function (MF). For illustrative purposes we limit ourselves to the BP category here.

#### Running topGO

topGO requires a topGOdata object containing the necessary information for the analysis. We follow the steps described in the topGO vignettes: First, we will create a named vector all genes with all genes to be analyzed, i.e. DE-genes and background genes:

```
gene IDs <- rownames(table CD)
in universe <- gene IDs %in% c(DE genes CD, back genes)
in_selection <- gene_IDs %in% DE_genes_CD
```

```
all genes <- in selection[in universe]
all genes <- factor(as.integer(in selection[in universe]))
names(all genes) <- gene IDs[in universe]
```
The following steps were carried through:

- 1. we created an in universe vector by using the  $sin$ % matching function. We want to know which elements from gene\_IDs are also contained in DE\_genes\_CD and back\_genes, as the latter two are our gene universe we use for enrichment analysis. We got a vector in universe with the length of gene IDs that has the entry TRUE when the corresponding gene in gene IDs could be also found in DE genes CD or back genes, and FALSE otherwise.
- 2. We did the same for our DE-genes and call this vector in selection.
- 3. We created the all\_genes vector:
	- a) First, we selected all the elements from in selection that are TRUE in in universe by applying all genes <- in selection[in universe].
	- b) Then, we converted the elements in all\_genes from TRUE and FALSE to 0 and 1 by converting the vector to an integer vector. This way, each element in the vector is a 0 if the corresponding gene is a background gene and a 1 if the corresponding gene is a DE-gene. Also, we converted the vector to a factor.
	- c) We named the vector elements with the corresponding gene\_IDs.

We now initialize the *[topGO](http://bioconductor.org/packages/topGO)* data set, using the GO annotations contained in the annotation data base for the chip we are using. The nodeSize parameter specifies a minimum size of a GO category we want to use: i.e. here, categories with less than 10 genes are not included in the testing.

```
top GO data <- new("topGOdata", ontology = "BP", allGenes = all genes,
nodesize = 10, annot = annFUN.db, affyLib = "hugene10sttranscriptcluster.db")
```
Now the tests can be run. *[topGO](http://bioconductor.org/packages/topGO)* offers a wide range of options, for details see the paper<sup>23</sup> or the package vignette.

We run two common tests: an ordinary Fisher test for every GO category, and the "elim" algorithm, which tries to incorporate the hierarchical structure of the GO and tries to "decorrelate" it in order to report the most specific significant term in the hierarchy.

The algorithm starts processing the nodes / GO categories from the highest (bottommost) level and then iteratively moves to nodes from a lower level. If a node is scored as significant, all of its genes are marked as removed in all ancestor nodes. This way, the "elim" algorithm aims at finding the most specific node for every gene.

The test uses a 0.01 p-value cutoff by default.

```
result_top_GO_elim <-
  runTest(top_GO_data, algorithm = "elim", statistic = "Fisher")
result top GO classic <-
  runTest(top_GO_data, algorithm = "classic", statistic = "Fisher")
```
We can now inspect the results. We look at the top 100 GO categories according to the "Fisher elim" algorithm. The function GenTable produces a table of significant GO categories, the function printGenes gives genes annotated to them; the significant ones are denoted with a "2" in the "raw p-value" column, the non-significant ones with a "1". We therefore select raw  $p$ -value == 2.

Note that we do not get the actual p-values here because our all\_genes vector doesn't contain this information; it only tells us whether a gene is differentially expressed or not.

```
res_top_GO <- GenTable(top_GO_data, Fisher.elim = result_top_GO_elim,
        Fisher.classic = result top GO classic,
         orderBy = "Fisher.elim" , topNodes = 100)
```

```
genes top GO <- printGenes(top GO data, whichTerms = res top GO$GO.ID,
   chip = "hugene10sttranscriptcluster.db", geneCutOff = 1000)
res top GO$sig genes <- sapply(genes top GO, function(x){
                str_c(paste0(x[x$'raw p-value' == 2, "Symbol.id"],";"),
                      collapse = "") })
```
head(res\_top\_GO[,1:8], 20)

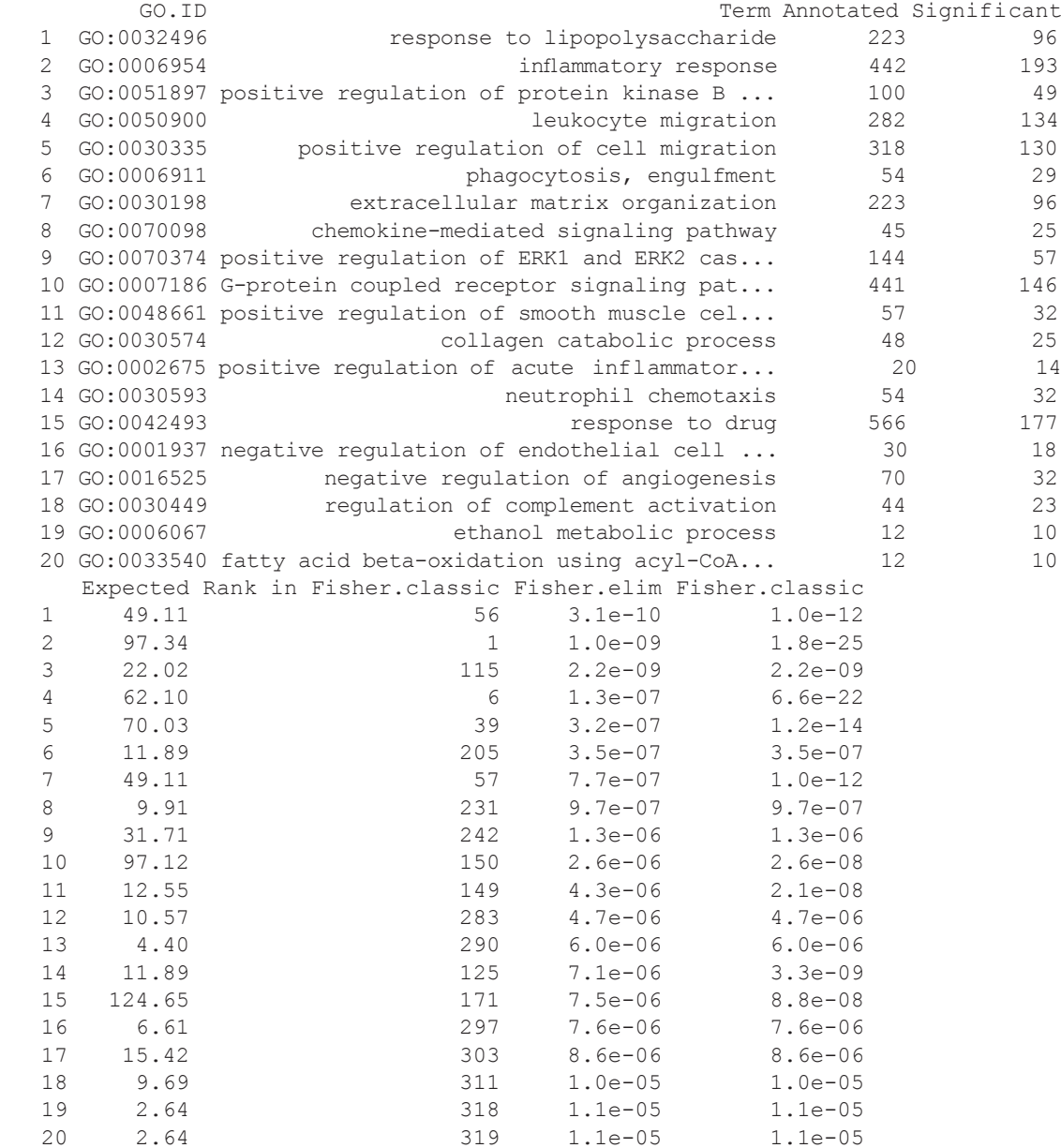

#### Visualization of the GO-analysis results

A graph of the results can also be produced. Here we visualize the three most significant nodes according to the Fisher elim algorithm in the context of the GO hierarchy.

```
showSigOfNodes(top GO data, score(result_top_GO_elim), firstSigNodes = 3,
              useInfo = 'def')
```
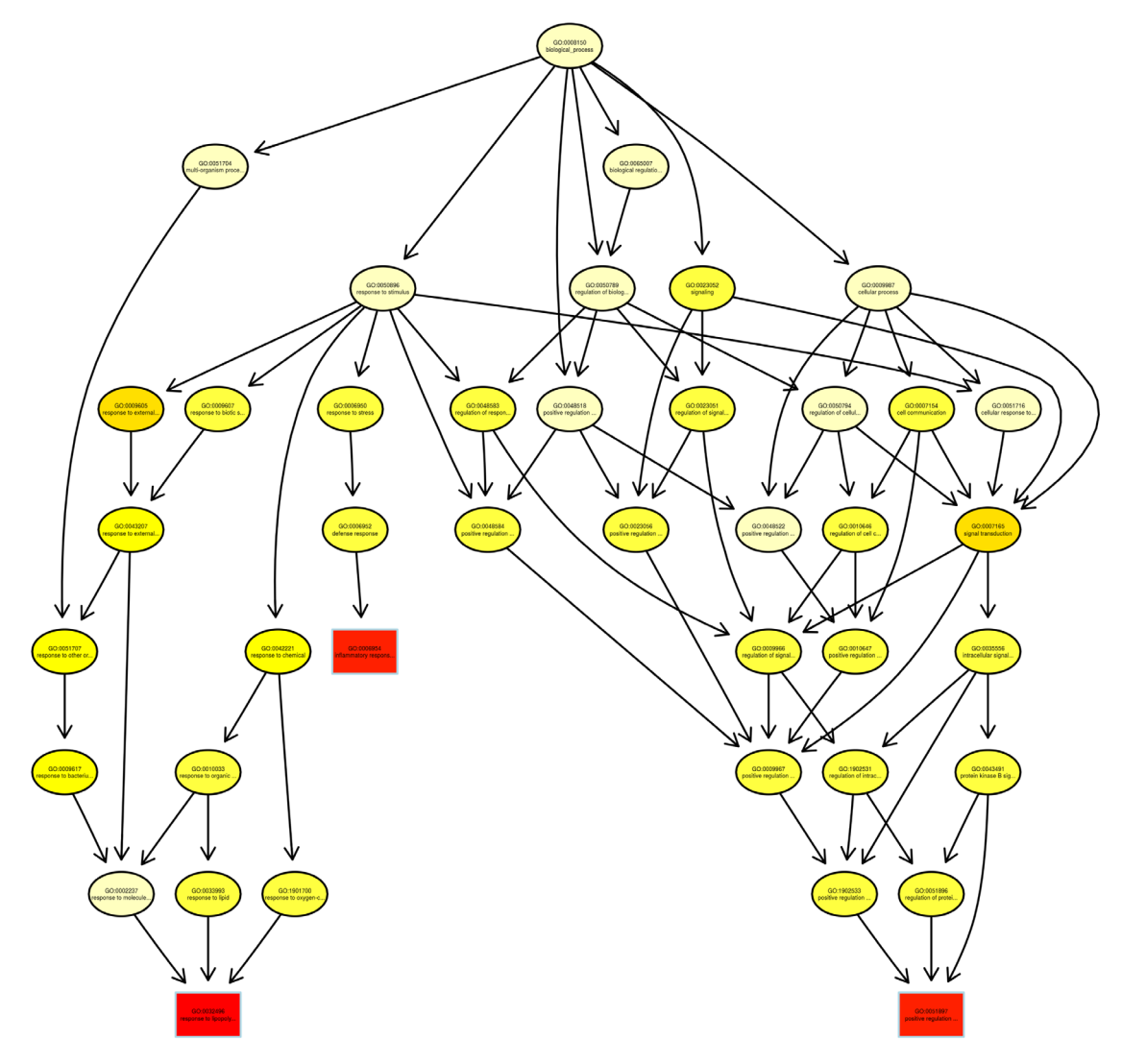

**Figure 16. Significantly enriched GO nodes in the GO hierarchy.**

We can see that indeed GO categories related to inflammation, signalling and immune response come up as significant (Figure 16) Gene set enrichment analysis has been a field of very extensive research in bioinformatics. For additional approaches see the *[topGO](http://bioconductor.org/packages/topGO)* vignette and the references therein and also in the [GeneSetEnrichment](http://bioconductor.org/packages/release/BiocViews.html#___GeneSetEnrichment) [view.](http://bioconductor.org/packages/release/BiocViews.html#___GeneSetEnrichment)

#### **A pathway enrichment analysis using reactome**

The package *[ReactomePA](http://bioconductor.org/packages/release/bioc/html/ReactomePA.html)* offers the possibility to test enrichment of specific pathways using the free, opensource, curated and peer reviewed [Reactome](https://reactome.org/) pathway database $24,25$ . The package requires entrez identifiers, so we convert our PROBEIDs (transcript cluster identifiers) to entrez identifiers using the function mapIDs from the package *[AnnotationDbi](http://bioconductor.org/packages/release/bioc/html/AnnotationDbi.html)*. This will create a named vector that maps the PROBEIDs to the entrez ones, with the PROBEIDs as names and the entrez ids as vector elements.

```
entrez ids <- mapIds(hugene10sttranscriptcluster.db,
      keys = rownames(table CD),
       keytype = "PROBEID",
       column = "ENTREZID")
```
We can now run the enrichment analysis that performs a statistical test based on the hypergeoemtric distribution that is the same as a one sided Fisher-test, which *[topGO](http://bioconductor.org/packages/release/bioc/html/topGO.html)* calls "Fisher-classic". Details can be found in the vignette of the *[DOSE](http://bioconductor.org/packages/release/bioc/html/DOSE.html)* package<sup>26</sup>.

```
reactome enrich \leq enrichPathway(gene = entrez ids[DE genes CD],
                               universe = entrez ids[c(DE genes CD,
                                                       back_genes)],
                                organism = "human",
                               pvalueCutoff = 0.05,
                               qvalueCutoff = 0.9,
                               readable = TRUE)
reactome enrich@result$Description <- paste0(str sub(
                                   reactome_enrich@result$Description, 1, 20),<br>"...")
\cdots"...")
```
head(summary(reactome enrich))[1:6]

```
 ID Description GeneRatio BgRatio
 R-HSA-8978868 R-HSA-8978868 Fatty acid metabolis... 54/1380 104/5934
 R-HSA-6785807 R-HSA-6785807 Interleukin-4 and 13... 41/1380 77/5934
 R-HSA-6783783 R-HSA-6783783 Interleukin-10 signa... 22/1380 31/5934
 R-HSA-556833 R-HSA-556833 Metabolism of lipids... 154/1380 454/5934
R-HSA-380108 R-HSA-380108 Chemokine receptors ... 19/1380 26/5934<br>R-HSA-1474244 R-HSA-1474244 Extracellular matrix... 74/1380 188/5934
R-HSA-1474244 R-HSA-1474244 Extracellular matrix...
                   pvalue p.adjust
 R-HSA-8978868 1.463e-10 1.494e-07
 R-HSA-6785807 9.450e-09 4.824e-06
 R-HSA-6783783 2.208e-08 7.516e-06
 R-HSA-556833 4.904e-08 1.252e-05
 R-HSA-380108 9.824e-08 2.006e-05
 R-HSA-1474244 3.898e-07 6.633e-05
```
Note that we trimmed pathway names to 20 characters.

#### Visualizing the reactome based analysis results

The top pathways can be displayed as a bar chart that displays all categories with a p-value below the specified cutoff (Figure 17).

```
barplot(reactome_enrich)
```
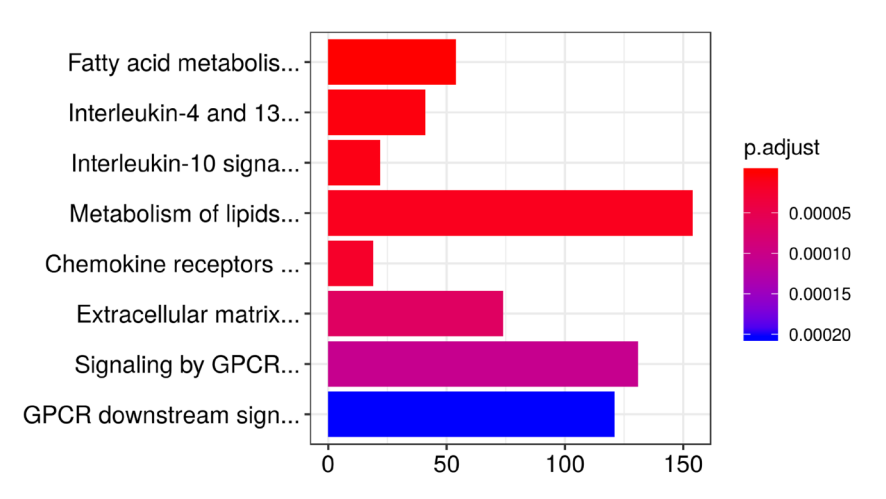

**Figure 17. Enriched Reactome pathways and their p–values as a bar chart.**

The "enrichment map" from the package *[enrichplot](http://bioconductor.org/packages/release/bioc/html/enrichplot.html)* displays the results of the enrichment analysis as a graph, where the color represents the p-value of the pathway and the edge-thickness (that is the line connecting two pathways) is proportional to the number of overlapping genes between two pathways.

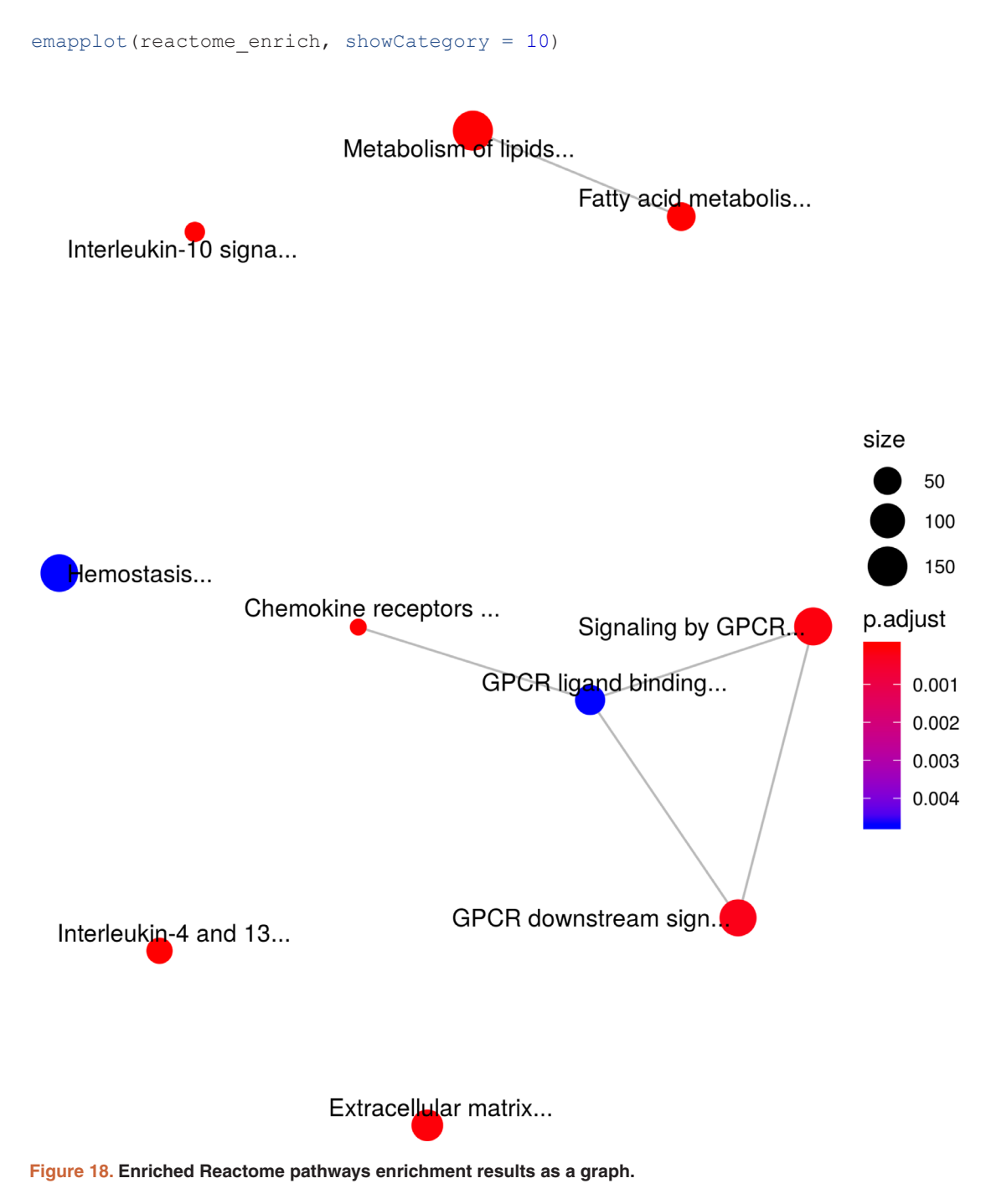

Again, the graph in Figure 18 shows pathways related to signalling and immune response.

The package *[clusterProfiler](http://bioconductor.org/packages/release/bioc/html/clusterProfiler.html)*<sup>[27](#page-40-0)</sup> can also perform these analyses using downloaded KEGG data. Furthermore, the package *[EnrichmentBrowser](http://bioconductor.org/packages/release/bioc/html/EnrichmentBrowser.html)*[28](#page-40-0) additionally offers network-based enrichment analysis of individual pathways. This allows the mapping of the expression data at hand to known regulatory interactions.

#### **Session information**

As the last part of this document, we call the function *sessionInfo*, which reports the version numbers of R and all the packages used in this session. It is good practice to always keep such a record of this as it will help to track down what has happened in case an R script ceases to work or gives different results because the functions have been changed in a newer version of one of your packages. By including it at the bottom of a script, your reports will become more reproducible.

The session information should also *always* be included in any emails to the [Bioconductor support site](https://support.bioconductor.org) along with all code used in the analysis.

 $gc()$ 

 used (Mb) gc trigger (Mb) max used (Mb) Ncells 11237194 600.2 2.051e+07 1095 2.051e+07 1095 Vcells 425006866 3242.6 1.243e+09 9486 1.243e+09 9486

```
length(getLoadedDLLs())
```

```
 [1] 98
```

```
sessionInfo()
```

```
 R version 3.5.0 (2018-04-23)
Platform: x86_64-pc-linux-gnu (64-bit)
 Running under: Ubuntu 16.04.4 LTS
```

```
 Matrix products: default
 BLAS: /usr/lib/openblas-base/libblas.so.3
 LAPACK: /usr/lib/libopenblasp-r0.2.18.so
```
locale:

```
 [1] LC_CTYPE=en_US.UTF-8 LC_NUMERIC=C
 [3] LC_TIME=de_DE.UTF-8 LC_COLLATE=en_US.UTF-8
     [5] LC_MONETARY=de_DE.UTF-8 LC_MESSAGES=en_US.UTF-8
    [7] LC_PAPER=de_DE.UTF-8 LC_NAME=C<br>[9] LC_ADDRESS=C LC_TELEPHONE=C
    [9] LC_ADDRESS=C
    [11] LC_MEASUREMENT=de_DE.UTF-8 LC_IDENTIFICATION=C
   attached base packages:<br>[1] grid stats4
                                parallel stats graphics grDevices utils
     [8] datasets methods base
    other attached packages:
    [1] Rgraphviz_2.24.0 bindrcpp_0.2.2<br>[3] hexbin 1.27.2 openxlsx 4.1.0
 [3] hexbin_1.27.2 openxlsx_4.1.0
 [5] genefilter_1.62.0 matrixStats_0.53.1
    [7] stringr_1.3.1<br>[9] dplyr 0.7.5
 [9] dplyr_0.7.5 pheatmap_1.0.10
 [11] RColorBrewer_1.1-2 geneplotter_1.58.0
   [13] annotate_1.58.0 XML_3.98-1.11<br>[15] lattice 0.20-35 ggplot2 2.2
   [15] lattice_0.20-35 ggplot2_2.2.1.9000<br>[17] gplots_3.0.1 clusterProfiler 3.
                                        clusterProfiler_3.8.1<br>topGO 2.32.0
   [19] ReactomePA_1.24.0 topGO_2.32.<br>[21] SparseM 1.77 GO.db 3.6.0
   [21] SparseM_1.77 GO.db_3.6.0<br>[23] graph 1.58.0 limma 3.36.1
   [23] graph 1.58.0
   [25] arrayQualityMetrics_3.36.0 hugene10sttranscriptcluster.db_8.7.0<br>[27] org.Hs.eg.db 3.6.0 AnnotationDbi 1.42.1
   [27] org.Hs.eg.db_3.6.0 Annotation<br>
[29] pd.hugene.1.0.st.v1 3.14.1 DBI 1.0.0
   [29] pd.hugene.1.0.st.v1_3.14.1[31] oligo_1.44.0 RSQLite_2.1.1<br>[33] Biostrings_2.48.0 XVector_0.20.0
   [33] Biostrings 2.48.0
```

```
 [35] IRanges_2.14.10 S4Vectors_0.18.2
 [37] ArrayExpress_1.40.0 oligoClasses_1.42.0
 [39] Biobase_2.40.0 BiocGenerics_0.26.0
 [41] maEndToEnd_0.99.0 knitr_1.20
   [43] BiocStyle_2.8.2
 loaded via a namespace (and not attached):
 [1] utf8_1.1.4 tidyselect_0.2.4
 [3] htmlwidgets_1.2 beadarray_2.30.0
 [5] BiocParallel_1.14.1 devtools_1.13.5
 [7] munsell_0.4.3 codetools_0.2-15
 [9] preprocessCore_1.42.0 units_0.5-1
 [11] withr_2.1.2 colorspace_1.3-2
 [13] GOSemSim_2.6.0 BiocInstaller_1.30.0
 [15] highr_0.6 rstudioapi_0.7
 [17] setRNG_2013.9-1 DOSE_3.7.0
 [19] labeling_0.3 git2r_0.21.0
 [21] GenomeInfoDbData_1.1.0 hwriter_1.3.2
 [23] bit64_0.9-7 rprojroot_1.3-2
 [25] xfun_0.1 affxparser_1.52.0
 [27] R6_2.2.2 GenomeInfoDb_1.16.0
 [29] illuminaio_0.22.0 gridSVG_1.6-0
 [31] bitops_1.0-6 fgsea_1.6.0
 [33] DelayedArray_0.6.0 assertthat_0.2.0
 [35] scales_0.5.0 ggraph_1.0.1
 [37] nnet_7.3-12 enrichplot_1.1.0
 [39] gtable_0.2.0 Cairo_1.5-9
 [41] affy_1.58.0 rlang_0.2.1
 [43] splines_3.5.0 lazyeval_0.2.1
 [45] acepack_1.4.1 checkmate_1.8.5
 [47] yaml_2.1.19 reshape2_1.4.3
 [49] backports_1.1.2 qvalue_2.12.0
 [51] Hmisc_4.1-1 tools_3.5.0
 [53] bookdown_0.7 affyio_1.50.0
 [55] ff_2.2-14 ggridges_0.5.0
 [57] Rcpp_0.12.17 plyr_1.8.4
 [59] base64enc_0.1-3 zlibbioc_1.26.0
 [61] purrr_0.2.5 RCurl_1.95-4.10
 [63] rpart_4.1-13 openssl_1.0.1
 [65] viridis_0.5.1 cowplot_0.9.2
 [67] SummarizedExperiment_1.10.1 ggrepel_0.8.0
 [69] cluster_2.0.7-1 tinytex_0.5
 [71] magrittr_1.5 data.table_1.11.4
 [73] DO.db_2.9 reactome.db_1.64.0
 [75] evaluate_0.10.1 xtable_1.8-2
 [77] gcrma_2.52.0 gridExtra_2.3
 [79] compiler_3.5.0 tibble_1.4.2
 [81] crayon_1.3.4 KernSmooth_2.23-15
 [83] htmltools_0.3.6 Formula_1.2-3
 [85] BiocWorkflowTools_1.6.1 udunits2_0.13
 [87] tweenr_0.1.5 MASS_7.3-50
 [89] rappdirs_0.3.1 Matrix_1.2-14
 [91] cli_1.0.0 vsn_3.48.1
 [93] gdata_2.18.0 bindr_0.1.1
 [95] igraph_1.2.1 GenomicRanges_1.32.3
 [97] pkgconfig_2.0.1 rvcheck_0.1.0
 [99] foreign_0.8-70 foreach_1.4.4
 [101] BeadDataPackR_1.32.0 affyPLM_1.56.0
 [103] digest_0.6.15 rmarkdown_1.9
 [105] base64_2.0 fastmatch_1.1-0
```

```
 [107] htmlTable_1.12 gtools_3.5.0
[109] graphite\overline{1.26.1} jsonlite_1.5<br>[111] viridisLite 0.3.0 pillar 1.2.3
[111] viridisLite_0.3.0 pillar_1.2.3<br>[113] httr 1.3.1 survival 2.42-3
[113] httr_1.3.1 survival_2.<br>[115] glue_1.2.0 zip_1.0.0
[115] glue_1.2.0 <br>
[117] UpSetR_1.3.3 <br>
iterators_1.0.9
[117] UpSetR_1.3.3 iterators_1.0.<br>[119] bit 1.1-14 ggforce 0.1.2
[119] bit_1.1-14 ggforce_0.<br>[121] stringi 1.2.2 blob 1.1.1
[121] stringi1.2.2 [123] latticeExtra_0.6-28 caTools_1.17.1
 [125] memoise_1.1.0
```
**Dataset 1. R markdown document to reproduce the results obtained in the article. This file allows the reader to reproduce the analysis results obtained in the article**

**<http://dx.doi.org/10.5256/f1000research.8967.d208076>**

#### **Data and software availability**

This article is based on an [R markdown file](https://rmarkdown.rstudio.com) (MA-Workflow.Rmd) which is available as Dataset 1 (Dataset 1. R markdown document to reproduce the results obtained in the article, [10.5256/f1000research.8967.d208076](http://dx.doi.org/10.5256/f1000research.8967.d208076))<sup>[29](#page-40-0)</sup> and is currently available via the development version (3.8) of [Bioconductor.](http://bioconductor.org/help/workflows) This will become the release version in October 2018. The .Rmd file allows the reader to reproduce the analysis results obtained in this article. All data analyzed are downloaded from ArrayExpress.

#### Author information

BK produced the first version of this article. BK implemented the main scaffold of the workflow and designed the workflow steps. SR implemented additional workflow steps and improved existing ones from version 1. BK and SR wrote the article.

#### Competing interests

No competing interests were disclosed.

#### Grant information

The author(s) declared that no grants were involved in supporting this work.

#### Acknowledgements

The authors would like to thank Vladislava Milchevskaya, Julian Gehring and Mike Smith for helpful comments on and small contributions to the workflow. They also would like to thank Frederik Ziebell, Holly Giles and Jennifer Huellein for proof-reading.

This workflow draws a lot of inspiration from the Bioconductor books<sup>30,31</sup> as well as Love *et al.*'s workflow for gene level analysis of RNA-Seq data<sup>32</sup>. James W. MacDonald provided valuable information on the evolution of Affymetrix arrays in some of his posts of on the Biocondctor support site. BK would also like to thank him for some friendly personal correspondence about the annotation resources available for microarrays in Bioconductor.

#### **References**

1. Palmieri O, Creanza TM, Bossa F, *et al.*: **Genome-wide Pathway Analysis Using Gene Expression Data of Colonic Mucosa in Patients with Inflammatory Bowel Disease.** *Inflamm Bowel Dis.* 2015; **21**(6): 1260–8. **[PubMed Abstract](http://www.ncbi.nlm.nih.gov/pubmed/25901971)** | **[Publisher Full Text](http://dx.doi.org/10.1097/MIB.0000000000000370)** | **[Free Full Text](http://www.ncbi.nlm.nih.gov/pmc/articles/4450908)**

2. Kolesnikov N, Hastings E, Keays M, *et al.*: **ArrayExpress update--simplifying data submissions.** *Nucleic Acids Res.* 2015; **43**(Database issue): D1113–D1116.

**[PubMed Abstract](http://www.ncbi.nlm.nih.gov/pubmed/25361974)** | **[Publisher Full Text](http://dx.doi.org/10.1093/nar/gku1057)** | **[Free Full Text](http://www.ncbi.nlm.nih.gov/pmc/articles/4383899)** 3. Huber W, Carey VJ, Gentleman R, *et al.*: **Orchestrating high-**

**throughput genomic analysis with Bioconductor.** *Nat Methods.* 2015; **12**(2): 115–121. **[PubMed Abstract](http://www.ncbi.nlm.nih.gov/pubmed/25633503)** | **[Publisher Full Text](http://dx.doi.org/10.1038/nmeth.3252)** | **[Free Full Text](http://www.ncbi.nlm.nih.gov/pmc/articles/4509590)**

4. Carvalho BS, Irizarry RA: **A framework for oligonucleotide** 

**microarray preprocessing.** *Bioinformatics.* 2010; **26**(19): 2363–7. **[Publisher Full Text](http://dx.doi.org/10.1093/bioinformatics/btq431) | [Free Full Text](http://www.ncbi.nlm.nih.gov/pmc/articles/2944196)** 

- <span id="page-40-0"></span>5. Kauffmann A, Gentleman R, Huber W: **arrayQualityMetrics--a bioconductor package for quality assessment of microarray data.** *Bioinformatics.* 2009; **25**(3): 415–6. **[PubMed Abstract](http://www.ncbi.nlm.nih.gov/pubmed/19106121)** | **[Publisher Full Text](http://dx.doi.org/10.1093/bioinformatics/btn647)** | **[Free Full Text](http://www.ncbi.nlm.nih.gov/pmc/articles/2639074)**
- 6. Irizarry RA, Bolstad BM, Collin F, *et al.*: **Summaries of Affymetrix GeneChip probe level data.** *Nucleic Acids Res.* 2003; **31**(4): e15. **[PubMed Abstract](http://www.ncbi.nlm.nih.gov/pubmed/12582260)** | **[Publisher Full Text](http://dx.doi.org/10.1093/nar/gng015)** | **[Free Full Text](http://www.ncbi.nlm.nih.gov/pmc/articles/150247)**
- 7. Bolstad BM, Irizarry RA, Astrand M, *et al.*: **A comparison of normalization methods for high density oligonucleotide array data based on variance and bias.** *Bioinformatics.* 2003; **19**(2): 185–193. **[PubMed Abstract](http://www.ncbi.nlm.nih.gov/pubmed/12538238)** | **[Publisher Full Text](http://dx.doi.org/10.1093/bioinformatics/19.2.185)**
- 8. Irizarry RA, Hobbs B, Collin F, *et al.*: **Exploration, normalization, and summaries of high density oligonucleotide array probe level data.** *Biostatistics.* 2003; **4**(2): 249–264. **[PubMed Abstract](http://www.ncbi.nlm.nih.gov/pubmed/12925520)** | **[Publisher Full Text](http://dx.doi.org/10.1093/biostatistics/4.2.249)**
- 9. Gandolfo LC, Speed TP: **RLE plots: Visualizing unwanted variation in high dimensional data.** *PLoS One.* 2018; **13**(2): e0191629. **[PubMed Abstract](http://www.ncbi.nlm.nih.gov/pubmed/29401521)** | **[Publisher Full Text](http://dx.doi.org/10.1371/journal.pone.0191629)** | **[Free Full Text](http://www.ncbi.nlm.nih.gov/pmc/articles/5798764 )**
- 10. Huber W, von Heydebreck A, Sültmann H, *et al.*: **Variance stabilization applied to microarray data calibration and to the quantification of differential expression.** *Bioinformatics.* 2002; **18**(Suppl 1): S96–S104.
- **[PubMed Abstract](http://www.ncbi.nlm.nih.gov/pubmed/12169536)** | **[Publisher Full Text](http://dx.doi.org/10.1093/bioinformatics/18.suppl_1.S96)** 11. Ritchie ME, Phipson B, Wu D, *et al.*: *limma* **powers differential expression analyses for RNA-sequencing and microarray studies.** *Nucleic Acids Res.* 2015; **43**(7): e47. **[PubMed Abstract](http://www.ncbi.nlm.nih.gov/pubmed/25605792)** | **[Publisher Full Text](http://dx.doi.org/10.1093/nar/gkv007)** | **[Free Full Text](http://www.ncbi.nlm.nih.gov/pmc/articles/4402510)**
- 12. Smyth GK: **Linear models and empirical bayes methods for assessing differential expression in microarray experiments.** *Stat Appl Genet Mol Biol.* 2004; **3**(1): 1–25, Article3. **[PubMed Abstract](http://www.ncbi.nlm.nih.gov/pubmed/16646809)** | **[Publisher Full Text](http://dx.doi.org/10.2202/1544-6115.1027)**
- 13. Arloth J, Bader DM, Röh S, *et al.*: **Re-Annotator: Annotation Pipeline for Microarray Probe Sequences.** *PLoS One.* 2015; **10**(10): e0139516. **[PubMed Abstract](http://www.ncbi.nlm.nih.gov/pubmed/26426330)** | **[Publisher Full Text](http://dx.doi.org/10.1371/journal.pone.0139516)** | **[Free Full Text](http://www.ncbi.nlm.nih.gov/pmc/articles/4591122)**
- 14. Irizarry RA, Love MI: **Ph525x series biomedical data science.**  2015. **[Reference Source](http://genomicsclass.github.io/book/)**
- 15. Strimmer K: **A unified approach to false discovery rate estimation.** *BMC Bioinformatics.* 2008; **9**: 303.

**[PubMed Abstract](http://www.ncbi.nlm.nih.gov/pubmed/18613966)** | **[Publisher Full Text](http://dx.doi.org/10.1186/1471-2105-9-303)** | **[Free Full Text](http://www.ncbi.nlm.nih.gov/pmc/articles/2475539)**

- 16. Efron B, Cox D, Meng XL, *et al.*: **Large-Scale Inference: Empirical Bayes Methods for Estimation, Testing and Prediction.** 2010. **[Publisher Full Text](http://dx.doi.org/10.1017/CBO9780511761362)**
- 17. Robinson D: **How to interpret a p-value histogram.** 2014. [Online; accessed 08-June-2018]. **[Reference Source](http://varianceexplained.org/statistics/interpreting-pvalue-histogram/)**
- 18. Ashburner M, Ball CA, Blake JA, *et al.*: **Gene ontology: tool for the unification of biology. The Gene Ontology Consortium.** *Nat Genet.* 2000; **25**(1): 25–29. **[PubMed Abstract](http://www.ncbi.nlm.nih.gov/pubmed/10802651)** | **[Publisher Full Text](http://dx.doi.org/10.1038/75556)** | **[Free Full Text](http://www.ncbi.nlm.nih.gov/pmc/articles/3037419)**
- 19. Gene Ontology Consortium: **Gene Ontology Consortium: going forward.** *Nucleic Acids Res.* 2015; **43**(Database issue): D1049–56. **[PubMed Abstract](http://www.ncbi.nlm.nih.gov/pubmed/25428369)** | **[Publisher Full Text](http://dx.doi.org/10.1093/nar/gku1179)** | **[Free Full Text](http://www.ncbi.nlm.nih.gov/pmc/articles/4383973)**
- 20. du Plessis L, Skunca N, Dessimoz C: **The what, where, how and why of gene ontology--a primer for bioinformaticians.** *Brief Bioinform.* 2011; **12**(6): 723–735. **[PubMed Abstract](http://www.ncbi.nlm.nih.gov/pubmed/21330331)** | **[Publisher Full Text](http://dx.doi.org/10.1093/bib/bbr002)** | **[Free Full Text](http://www.ncbi.nlm.nih.gov/pmc/articles/3220872)**
- 21. Bourgon R, Gentleman R, Huber W: **Independent filtering increases detection power for high-throughput experiments.** *Proc Natl Acad Sci U S A.* 2010; **107**(21): 9546–9551. **[PubMed Abstract](http://www.ncbi.nlm.nih.gov/pubmed/20460310)** | **[Publisher Full Text](http://dx.doi.org/10.1073/pnas.0914005107)** | **[Free Full Text](http://www.ncbi.nlm.nih.gov/pmc/articles/2906865)**
- 22. Eden E, Navon R, Steinfeld I, *et al.*: *GOrilla:* **a tool for discovery and visualization of enriched GO terms in ranked gene lists.** *BMC Bioinformatics.* 2009; **10**(1): 48. **[PubMed Abstract](http://www.ncbi.nlm.nih.gov/pubmed/19192299)** | **[Publisher Full Text](http://dx.doi.org/10.1186/1471-2105-10-48)** | **[Free Full Text](http://www.ncbi.nlm.nih.gov/pmc/articles/2644678)**
- 23. Alexa A, Rahnenfuhrer J, Lengauer T: **Improved scoring of functional groups from gene expression data by decorrelating GO graph structure.** *Bioinformatics.* 2006; **22**(13): 1600–1607. **[PubMed Abstract](http://www.ncbi.nlm.nih.gov/pubmed/16606683)** | **[Publisher Full Text](http://dx.doi.org/10.1093/bioinformatics/btl140)**
- 24. Croft D, Mundo AF, Haw R, *et al.*: **The Reactome pathway knowledgebase.** *Nucleic Acids Res.* 2014; **42**(Database issue): D472–D477. **[PubMed Abstract](http://www.ncbi.nlm.nih.gov/pubmed/24243840)** | **[Publisher Full Text](http://dx.doi.org/10.1093/nar/gkt1102)** | **[Free Full Text](http://www.ncbi.nlm.nih.gov/pmc/articles/3965010)**
- 25. Fabregat A, Jupe S, Matthews L, *et al.*: **The Reactome Pathway Knowledgebase.** *Nucleic Acids Res.* 2018; **46**(D1): D649-D655. **[PubMed Abstract](http://www.ncbi.nlm.nih.gov/pubmed/29145629)** | **[Publisher Full Text](http://dx.doi.org/10.1093/nar/gkx1132)** | **[Free Full Text](http://www.ncbi.nlm.nih.gov/pmc/articles/5753187)**
- 26. Yu G, Wang LG, Yan GR, *et al.*: **DOSE: an R/Bioconductor package for disease ontology semantic and enrichment analysis.** *Bioinformatics.* 2015; **31**(4): 608–609. **[PubMed Abstract](http://www.ncbi.nlm.nih.gov/pubmed/25677125)** | **[Publisher Full Text](http://dx.doi.org/10.1093/bioinformatics/btu684)**
- 27. Yu G, Wang LG, Han Y, *et al.*: **clusterProfiler: an R package for comparing biological themes among gene clusters.** *OMICS.* 2012; **16**(5): 284–287. **[PubMed Abstract](http://www.ncbi.nlm.nih.gov/pubmed/22455463)** | **[Publisher Full Text](http://dx.doi.org/10.1089/omi.2011.0118)** | **[Free Full Text](http://www.ncbi.nlm.nih.gov/pmc/articles/3339379)**
- 28. Geistlinger L, Csaba G, Zimmer R: **Bioconductor's EnrichmentBrowser: seamless navigation through combined results of set- & network-based enrichment analysis.** *BMC Bioinformatics.* 2016; **17**(1): 45. **[PubMed Abstract](http://www.ncbi.nlm.nih.gov/pubmed/26791995)** | **[Publisher Full Text](http://dx.doi.org/10.1186/s12859-016-0884-1)** | **[Free Full Text](http://www.ncbi.nlm.nih.gov/pmc/articles/4721010)**
- 29. Klaus B, Reisenauer S: **Dataset 1 in: An end to end workflow for differential gene expression using Affymetrix microarrays.** *F1000Research.* 2018. **[Data Source](http://dx.doi.org/10.5256/f1000research.8967.d208076)**
- 30. Gentleman R, Carey VJ, Huber W, *et al.*: **Bioinformatics and Computational Biology Solutions Using R and Bioconductor.** *Statistics for Biology and Health.* Springer, 2005. **[Publisher Full Text](http://dx.doi.org/10.1007/0-387-29362-0)**
- 31. Hahne F, Huber W, Gentleman R, *et al.*: **Bioconductor Case Studies.** *Use R!.* Springer, 2008. **[Publisher Full Text](http://dx.doi.org/10.1007/978-0-387-77240-0)**
- 32. Love MI, Anders S, Kim V, *et al.*: **RNA-Seq workflow: gene-level exploratory analysis and differential expression [version 2; referees: 2 approved].** *F1000Res.* 2016; **4**: 1070. **[Publisher Full Text](http://dx.doi.org/10.12688/f1000research.7035.2)**

# **Open Peer Review**

# **Current Referee Status:**

**Version 2**

Referee Report 25 July 2018

**doi:**[10.5256/f1000research.16727.r35714](http://dx.doi.org/10.5256/f1000research.16727.r35714)

### **Andrea Rau**

UMR 1313 GABI (Animal Genetics and Integrative Biology), French National Institute for Agricultural Research (INRA), Jouy-en-Josas, France

The authors have done a nice job of responding to the reviewers' comments, and this second version of the manuscript is greatly improved.

*Competing Interests:* No competing interests were disclosed.

 $\checkmark$   $\checkmark$ 

**I have read this submission. I believe that I have an appropriate level of expertise to confirm that it is of an acceptable scientific standard.**

Referee Report 11 July 2018

**doi:**[10.5256/f1000research.16727.r35715](http://dx.doi.org/10.5256/f1000research.16727.r35715)

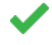

### **James W. MacDonald**

Department of Environmental and Occupational Health Sciences, University of Washington, Seattle, WA, USA

The second version of this article is much improved from the first. The explanations are simplified, and much of what I considered to be extraneous has been removed. I only have a few minor points that could be addressed.

It's not necessary (ever) to use install.packages() or the remotes package directly, for any Bioconductor package or really any package. Installing the maEndToEnd package can be accomplished by simply using

biocLite("b-klaus/maEndToEnd")

biocLite(deps)

There is some complexity here, as you may need to install some of the dependencies for the maEndToEnd package, but that is a consequence of getting the package from GitHub rather than a failing of biocLite(). End users will have to install the dependencies regardless, so something like

deps <- strsplit(packageDescription("maEndToEnd")\$Depends,",\\n")[[1]][-1] deps <- deps[!deps %in% row.names(installed.packages())]

biocLite(deps)

would do the trick.

Making the RLE plot could be simplified by using oligo::basicPLM rather than oligo::rma

RLE(basicPLM(raw\_data, normalize = FALSE))

While it is true that RMA summarization for Exon ST arrays can be carried out at the 'full' or 'extended' level, that is not true for Gene ST arrays, which can only be summarized at the 'core' and 'probeset' level, so I would remove that from the section titled 'RMA calibration of the data' .

Under the linear models section, the resource you call 'genomics class' is actually the Biomedical Data Science course and is authored by Mike Love and Rafael Irizarry (not Michael Irizzary).

*Competing Interests:* No competing interests were disclosed.

**I have read this submission. I believe that I have an appropriate level of expertise to confirm that it is of an acceptable scientific standard.**

**Version 1**

Referee Report 08 July 2016

**doi:**[10.5256/f1000research.9647.r14390](http://dx.doi.org/10.5256/f1000research.9647.r14390)

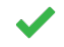

### **Andrea Rau**

UMR 1313 GABI (Animal Genetics and Integrative Biology), French National Institute for Agricultural Research (INRA), Jouy-en-Josas, France

Klaus illustrates an analysis workflow of Affymetrix microarrays for an experimental design with paired samples from two tissues in two separate diseases. The workflow covers steps including downloading and loading raw CEL files into R/Bioconductor, pre-processing and normalization, differential analysis via limma, and functional/pathway enrichment analysis, with detailed R scripts throughout. The workflow is a nice complement to resources that are already available on similar topics (notably the Limma user's guide) as it unites into a single document topics that have been discussed elsewhere in diverse forums.

### Major remarks:

Although the normalization/linear model/contrast sections are technically correct, I find them to be overly disruptive to the presentation of the analysis. In particular, I would suggest moving the normalization section to an appendix. For the linear models section, presentation of ordinary least squares estimators, matrix notation, distributional assumptions of residuals, etc. seems outside of the scope of this work (or could potentially be presented in an appendix as well). I think that it would be more helpful if, rather than using a separate illustrative example based on the *toycars*  data, the author described in detail: 1) the design matrix for the Palmieri example; 2) a linear model for a single gene from the Palmieri data; 3) a linear model fit independently for each gene, sharing

information across all genes (limma), with a brief discussion about the advantage of such an

information across all genes (limma), with a brief discussion about the advantage of such an approach; 4) a simplified discussion of various contrasts relevant for this particular study.

- I was surprised to see that differential analysis conclusions are based on the raw p-values rather than those adjusted for multiple testing.
- I have two additional suggestions that could be of great practical interest to many readers:
- 1. I think it would be nice to have a discussion (or at least some references) discussing what can be done if hypotheses are NOT met (e.g., the raw p-values are not uniformly distributed between 0 and 1 for genes under H0). I have in mind the author's recent discussion about using fdrtool to estimate the variance of the null model in the context of differential analyses via DESeq2 (http://www-huber.embl.de/users/klaus/Teaching/DESeq2Predoc2014.html).
- 2. In addition to the fixed patient effect model presented here, I think it would be interesting to present an alternative strategy possible with *limma* for such a design: estimating correlation within patient blocks using duplicateCorrelation(), see for example section 17.3.6 in the *limma* User's Guide. Note that I am not suggesting a detailed comparison or presentation of mixed models (that is of course well beyond the scope of this work!), but it may be useful to discuss the code/results for such an approach.

### Minor remarks:

- I would suggest specifying in the abstract that the study "...compares paired inflamed and non-inflamed colon tissue...", as this was not immediately clear otherwise. In addition, on page 2/paragraph 1, the author writes that the original paper studied "differences between patients suffering UC or CD", which makes it sound like the disease comparison was of interest, when in fact it was the intra-patient tissue differences that were studied. It may in fact be helpful to present the experimental design in greater detail at the start of the paper; it was not clear to me until page 23 that the design actually involved paired samples from individuals.
- Page 12, the author says "In order to infer a cutoff from the data, we inspect the histogram of the median–intensities. We visually fit a central normal distribution given by 0.5 · N(5.1, 1.18) to the probe–wise medians". From the R code, it appears that the distribution fit was N(emp\_mu = 5.3, emp\_sd = 1.19), where emp\_mu and emp\_sd were estimated from the median expression values -- this is unclear from the expression "visually fit" in the text description. Also unclear to me is why prop\_cental was set to be 0.5?
- The phrase "from the XXXX" is often used when referencing R packages, rather than "from XXXX" or "from the XXX package".
- The comparison to the original paper results (page 26) seems unnecessary.
- I found it a bit distracting that none of the figures are explicitly referred to by number in the text (e.g., "In Figure 1, ...").
- There are occasionally very verbose outputs included in the text (e.g. head(pData(raw\_data))) that produce multiple pages of output that are not particularly useful.

There are a few English typos throughout, e.g. "inflamed" showledge throughout, "constrains" showledge throughout, "constrains" showledge throughout, "constrains" showledge throughout, "constrains" showledge throughout, "

- There are a few English typos throughout, e.g. "inflammed" should be "inflamed", "constrains" should be "constraints", "transcriptct clusters" should be "transcript clusters", etc.
- Since a very large number of R packages are loaded for the analysis on page 2, it would likely be helpful to either reduce the number of packages needed to be the strict minimum necessary, or to group packages by theme/functionality via comments, for example:
- 1. General Bioconductor packages library(Biobase) library(oligoClasses)
- 2. Annotation and data packages library(pd.hugene.1.0.st.v1)
- 3. Quality control and pre-processing packages library(oligo)
- 4. Analysis and statistics packages library(limma) library(mvtnorm)
- 5. Plotting and color options packageslibrary(gplots) library(ggplot2)
- 6. Formatting/documentation packages library(knitr) library(BiocStyle) library(dplyr)

### *Competing Interests:* No competing interests were disclosed.

**I have read this submission. I believe that I have an appropriate level of expertise to confirm that it is of an acceptable scientific standard.**

#### Author Response 14 Jun 2018

**Bernd Klaus**, EMBL Heidelberg, Germany

Klaus illustrates an analysis workflow of Affymetrix microarrays for an experimental design with paired samples from two tissues in two separate diseases. The workflow covers steps including downloading and loading raw CEL files into R/Bioconductor, pre-processing and normalization, differential analysis via limma, and functional/pathway enrichment analysis, with detailed R scripts throughout. The workflow is a nice complement to resources that are already available on similar topics (notably the Limma user's guide) as it unites into a single document topics that have been discussed elsewhere in diverse forums.

#Major remarks:

# remark 1

Although the normalization/linear model/contrast sections are technically correct, I find them to

be overly disruptive to the presentation of the analysis. In particular, I would suggest moving the

be overly disruptive to the presentation of the analysis. In particular, I would suggest moving the normalization section to an appendix. For the linear models section, presentation of ordinary least squares estimators, matrix notation, distributional assumptions of residuals, etc. seems outside of the scope of this work (or could potentially be presented in an appendix as well). I think that it would be more helpful if, rather than using a separate illustrative example based on the toycars data, the author described in detail:

1) the design matrix for the Palmieri example;

2) a linear model for a single gene from the Palmieri data;

3) a linear model fit independently for each gene, sharing information across all genes (limma),

with a brief discussion about the advantage of such an approach;

4) a simplified discussion of various contrasts relevant for this particular study.

### Answer:

The linear model sections not directly related to the dataset at hand were removed from the workflow. In general, we have tried to tailor the revised workflow to beginners in R and Bioconductor. Therefore, rather than discussing elaborate tools / techniques in detail, we try to point to the relevant literature where appropriate.

This is helpful for the reader who needs to deviate from our workflow for his or her own data and maintains a straightforward workflow design.

Concerning the single points mentioned in the comment above:

1) The design matrix for the Palmieri example is now explained in detail.

2) In the subsequent part of the workflow, the advise of the reviewer to implement a linear model for a single gene from the Palmieri data was adopted by fitting a linear model to the "CRAT" gene, and testing it for differential expression.

3) The advantage of shared information across all genes is discussed briefly when introducing the "eBayes"-method in the "Contrasts and Hypotheses tests" part.

4) In this workflow, we restrict the contrast analysis to the contrast between non-inflamed and inflamed tissue, as it is the one that is also analyzed in the original paper, and do not include additional contrasts in order to keep the workflow concise.

### # remark 2

 I was surprised to see that differential analysis conclusions are based on the raw p-values rather than those adjusted for multiple testing.

Answer: This is indeed a possible cause of confusion. In the workflow, parts of the analysis are based on raw p-values in order to make the results comparable to the original paper. However, we now mention the caveats of this approach more,

introduce FDRs in a "hands-on" manner

For the subsequent enrichment analyses,

explicitly and caution against the use of raw p--values in practice.

For the subsequent enrichment analyses, DE genes are identified using an FDR cutoff of 10%.

I have two additional suggestions that could be of great practical interest to many readers:

### # remark 3

 I think it would be nice to have a discussion (or at least some references) discussing what can be done if hypotheses are NOT met (e.g., the raw p-values are not uniformly distributed between 0 and 1 for genes under H0). I have in mind the author's recent discussion about using fdrtool to estimate the variance of the null model in the context of differential analyses via DESeq2 (http://www-huber.embl.de/users/klaus/Teaching/DESeq2Predoc2014.html).

Answer: As mentioned above, and in concordance with the requests of Jim, we tried to avoid introducing any additional (advanced) methods in order to not confuse the novice R/Bioconductor user. Nevertheless, for workflow users encountering the problem of unusual p-value distributions, we have included references to this phenomenon and its implications by referring to the article on false discovery rate estimation by Korbininan Strimmer and chapter 1-6 of Efron's book on Large-Scale Inference.

### # remark 4

 In addition to the fixed patient effect model presented here, I think it would be interesting to present an alternative strategy possible with limma for such a design: estimating correlation within patient blocks using duplicateCorrelation(), see for example section 17.3.6 in the limma User's Guide. Note that I am not suggesting a detailed comparison or presentation of mixed models (that is of course well beyond the scope of this work!), but it may be useful to discuss the code/results for such an approach.

Answer: We acknowledge the advantages in certain applications of a mixed model using duplicateCorrelation() compared to a fixed patient effect model used in this workflow.

Given that the workflow is tailored towards unexperienced users, we consider the fixed patient effect model more intuitively understandable. However, we now note explicitly that such an analysis could be performed.

### Minor remarks:

### # remark 5

 I would suggest specifying in the abstract that the study "...compares paired inflamed and non-inflamed colon tissue...", as this was not immediately clear otherwise. In addition, on page 2/paragraph 1, the author writes that the original paper studied "differences between patients suffering UC or CD", which makes it sound like the disease comparison was of interest, when in fact it was the intra-patient tissue differences that were studied. It may in fact be helpful to present

the experimental design in greater detail at the start of the paper; it was not clear to me until page

the experimental design in greater detail at the start of the paper; it was not clear to me until page 23 that the design actually involved paired samples from individuals.

Answer: The experimental design is now described in greater detail in abstract and introduction. Also, the sentence that the original paper studied "differences between patients suffering from UC or CD" was removed.

### # remark 6

 Page 12, the author says "In order to infer a cutoff from the data, we inspect the histogram of the median–intensities. We visually fit a central normal distribution given by  $0.5 \cdot N(5.1, 1.18)$  to the probe–wise medians". From the R code, it appears that the distribution fit was N(emp\_mu = 5.3, emp\_sd = 1.19), where emp\_mu and emp\_sd were estimated from the median expression values -- this is unclear from the expression "visually fit" in the text description. Also unclear to me is why prop\_cental was set to be 0.5?

Answer: In an attempt to make low-intensity-filtering more intuitive, we removed the fitting a normal distribution the the histogram of the probe-wise medians. Instead, we now visually set a vertical cutoff line to the histogram and filter genes with a lower intensity than the cutoff in at least as many samples as the smallest experimental group has.

### # additional minor remarks

 The phrase "from the XXXX" is often used when referencing R packages, rather than "from XXXX" or "from the XXX package".

Answer: Thank you, the respective sentences were corrected accordingly.

The comparison to the original paper results (page 26) seems unnecessary.

Answer: The comparison to the original paper serves as a "proof of principle" for the implemented workflow (to show that what we are doing makes sense). Additionally, we wanted to show that it is relatively straightforward to re--analyze publicly available microarray data using R and Bioconductor.

 I found it a bit distracting that none of the figures are explicitly referred to by number in the text (e.g., "In Figure 1, ...").

 Answer: Thank you, the respective parts were changed accordingly.

 There are occasionally very verbose outputs included in the text (e.g. head(pData(raw\_data))) that produce multiple pages of output that are not particularly useful.

Answer: The output was shortened where appropriate. The pdata call in particular was retained, as we feel that it is interesting to the readers

to see what kind of information comes with a dataset from Array Express.

to see what kind of information comes with a dataset from Array Express.

 There are a few English typos throughout, e.g. "inflammed" should be "inflamed", "constrains" should be "constraints", "transcriptct clusters" should be "transcript clusters", etc.

Answer: Thanks, we tried to perform thorough spell-checking in the revised version.

 Since a very large number of R packages are loaded for the analysis on page 2, it would likely be helpful to either reduce the number of packages needed to be the strict minimum necessary, or to group packages by theme/functionality via comments, for example:

 General Bioconductor packages library(Biobase) library(oligoClasses)

 Annotation and data packages library(pd.hugene.1.0.st.v1)

 Quality control and pre-processing packages library(oligo)

 Analysis and statistics packages library(limma) library(mvtnorm)

 Plotting and color options packageslibrary(gplots) library(ggplot2)

 Formatting/documentation packages library(knitr) library(BiocStyle) library(dplyr)

Answer: Thank you for this very useful suggestion, we implemented it in the revised version; the package-import statements at the beginning of the workflow is now grouped by topic.

*Competing Interests:* No competing interests were disclosed.

Referee Report 05 July 2016

**doi:**[10.5256/f1000research.9647.r14392](http://dx.doi.org/10.5256/f1000research.9647.r14392)

**James W. MacDonald**

### **James W. MacDonald**

Department of Environmental and Occupational Health Sciences, University of Washington, Seattle, WA, USA

This manuscript is intended to take the reader through a complete analysis of Affymetrix Gene ST arrays, based on a set of arrays downloaded from ArrayExpress. The author covers each step from quality control of the raw data all the way to making comparisons using linear models and testing and visualizing pathways or gene sets.

### **Major comments**

While this manuscript is technically correct (e.g., the code does what the author claims, the explanatory text is valid), I am not sure it is as useful as it could be for its intended audience. In other words, this manuscript is intended to provide an inexperienced reader (inexperienced in either R/Bioconductor or statistics or both) with a road map they can follow to learn how to analyze microarray data. However, both the code and the statistical explanations are far too complex to be useful for such a person.

As an example, the author explains in mathematical terms what the background correction and summarization steps are intended to accomplish. While this is an important step in the analysis, this could instead be explained in heuristic terms that would be far more approachable for a less statistically savvy audience, while still conveying the general idea.

The section on linear modeling and design matrices are similarly impenetrable for non-statisticians. The *limma User's Guide* has dozens of examples of model matrices, with clear interpretations of the model coefficients. Yet as the author notes, this is probably the number one question on the Bioconductor support site. Rather than re-explaining something that most people clearly don't understand, it would be much more helpful to focus on a single model matrix, and provide a clear, heuristic explanation. The easiest to understand is the most basic orthogonal model that computes the mean of each group, followed by a contrast matrix to make comparisons of interest.

The overview on linear models is well beyond the scope of this manuscript, and should be excised. The same is true for the section on testing general linear hypotheses. Ideally, an analyst using these tools would understand what they are doing from a statistical perspective, but it's difficult enough for a novice user to comprehend what the code is doing without trying to also understand the statistics.

Similarly, the code is more complex than necessary. If the goal is to teach novice users about Bioconductor packages, then the code should be restricted as much as possible to those packages and base R. While ggplot2 style graphics, magrittr style function piping and dplyr two-table verbs may be useful for more advanced R users, in this context they are an added distraction.

An example of overly-complex code is the filtering step. There are any number of ways to filter out genes that are arguably not expressed. The example is a very sophisticated way to perform this task, but a novice who is just learning doesn't require sophistication, they require something they can understand. Choosing a cutoff based on the distribution of probesets across each array, and then filtering all genes where fewer than 14 samples exceed this cutoff is not very sophisticated, but it is easy to understand, and would only require a few lines of code.

The learning curve for R and Bioconductor is steep, and making this manuscript both simpler in terms of the code, and more focused by excluding most of the statistics and any example analyses that do not

involve the microarray data would make it more approachable for inexperienced users.

involve the microarray data would make it more approachable for inexperienced users.

### **Minor comments**

In the download step, getAE() is used to download the data, but then the SDRF file is downloaded directly. This is confusing, as getAE() has already downloaded that file. Is there a particular reason for the extra step?

To test for model matrices that are not full rank, it's easier to use either nonEstimable() or is.fullrank() from the limma package.

### **Conclusion**

As noted above, this manuscript is technically accurate, and the code does exactly what the author claims. But it is too ambitious for the intended audience. Most people who could benefit from this manuscript are not statistically savvy, and the statistical sections will simply confuse them. In addition, it is not likely that many potential readers will be familiar with packages from the 'Hadleyverse', and incorporating those packages in the manuscript makes the code more difficult to understand.

Paring the manuscript down to very simple heuristic statistical explanations, and limiting the code to functions from base R and the various Bioconductor packages being illustrated would make the manuscript more useful for its intended audience.

*Competing Interests:* No competing interests were disclosed.

**I have read this submission. I believe that I have an appropriate level of expertise to confirm that it is of an acceptable scientific standard, however I have significant reservations, as outlined above.**

Author Response 14 Jun 2018

**Bernd Klaus**, EMBL Heidelberg, Germany

# **Major comments**

### ## **comment 1**

  *While this manuscript is technically correct (e.g., the code does what the author claims, the explanatory text is valid), I am not sure it is as useful as it could be for its intended audience. In other words, this manuscript is intended to provide an inexperienced reader (inexperienced in either R/Bioconductor or statistics or both) with a road map they can follow to learn how to analyze microarray data. However, both the code and the statistical explanations are far too complex to be useful for such a person.*

 *As an example, the author explains in mathematical terms what the background correction and summarization steps are intended to accomplish. While this is an important step in the analysis, this could instead be explained in heuristic terms that would be far more approachable for a less statistically savvy audience, while still conveying the general idea.*

 $A$  suggested, the general style of the general style of the workflow was changed a lot in order to  $\alpha$ 

Answer: As suggested, the general style of the workflow was changed a lot in order to guide inexperienced readers through the analysis of microarray data. Code is explained in greater detail, and all technical parts not directly related to the data at hand have either been removed or improved.

However, we have decided to keep the the mathematical explanation of background correction and summarization, as we feel that the (rather simple) formulas are easier to understand than text.

### ## **comment 2**

 *The section on linear modeling and design matrices are similarly impenetrable for non-statisticians. The limma User's Guide has dozens of examples of model matrices, with clear interpretations of the model coefficients. Yet as the author notes, this is probably the number one question on the Bioconductor support site. Rather than re-explaining something that most people clearly don't understand, it would be much more helpful to focus on a single model matrix, and provide a clear, heuristic explanation. The easiest to understand is the most basic orthogonal model that computes the mean of each group, followed by a contrast matrix to make comparisons of interest.*

 *The overview on linear models is well beyond the scope of this manuscript, and should be excised. The same is true for the section on testing general linear hypotheses. Ideally, an analyst using these tools would understand what they are doing from a statistical perspective, but it's difficult enough for a novice user to comprehend what the code is doing without trying to also understand the statistics.*

Answer: We gladly adopted this point of criticism and eliminated the rather technical part in which the theory behind design matrices and linear modelling is explained. Instead, we focused on explaining the design matrix we haved used in the dataset at hand in easy-to-follow terms and present its use in the context of single linear model for a single gene.

### ## **comment 3**

 *Similarly, the code is more complex than necessary. If the goal is to teach novice users about Bioconductor packages, then the code should be restricted as much as possible to those packages and base R. While ggplot2 style graphics, magrittr style function piping and dplyr two-table verbs may be useful for more advanced R users, in this context they are an added distraction.*

 *An example of overly-complex code is the filtering step. There are any number of ways to filter out genes that are arguably not expressed. The example is a very sophisticated way to perform this task, but a novice who is just learning doesn't require sophistication, they require something they can understand. Choosing a cutoff based on the distribution of probesets across each array, and then filtering all genes where fewer than 14 samples exceed this cutoff is not very sophisticated, but it is easy to understand, and would only require a few lines of code.*

Answer: While not all of the code from the packages like ggplot2, magrittr and dplyr

was removed, and the code in more detailed, and the code in more detailed in  $\mathcal{C}$ 

was removed, an effort was made to explain the code in more detail in order to give the inexperienced user the possibility to understand what it does. In particular, we think that ggplot2 is by now very commonly used and probably becoming a defacto standard plotting package.

In the low-intensity filtering step, the fitting of a normal distribution to the histogram was eliminated for the sake of clarity. Instead, we now visually set a vertical cutoff line to the histogram and filter genes with a lower intensity than the cutoff in at least as many samples as the smallest experimental group has.

### ## **comment 4**

  *The learning curve for R and Bioconductor is steep, and making this manuscript both simpler in terms of the code, and more focused by excluding most of the statistics and any example analyses that do not involve the microarray data would make it more approachable for inexperienced users.*

Answer: Thank you for this useful comment. We have made some effort to tailor the revised version to the beginner in R / Bioconductor and / or statistics. The revised article contains a more focused workflow with more in depth explanations of the code.

### # **Minor comments**

 *In the download step, getAE() is used to download the data, but then the SDRF file is downloaded directly. This is confusing, as getAE() has already downloaded that file. Is there a particular reason for the extra step?*

Answer: There is no particular reason for this step, the code has been changed in order to import the SDRF file from the already downloaded data.

 *To test for model matrices that are not full rank, it's easier to use either nonEstimable() or is.fullrank() from the limma package.*

Answer: This section was removed, as it is quite technical and is really more of a "sanity check" than a necessity.

*Competing Interests:* No competing interests were disclosed.

The benefits of publishing with F1000Research:

- Your article is published within days, with no editorial bias
- You can publish traditional articles, null/negative results, case reports, data notes and more

# FICCOResearch

- The peer review process is transparent and collaborative
- Your article is indexed in PubMed after passing peer review
- Dedicated customer support at every stage

For pre-submission enquiries, contact research@f1000.com

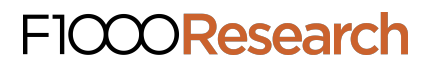